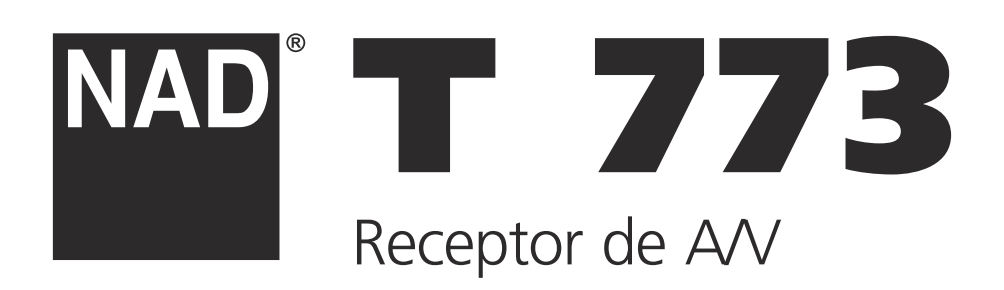

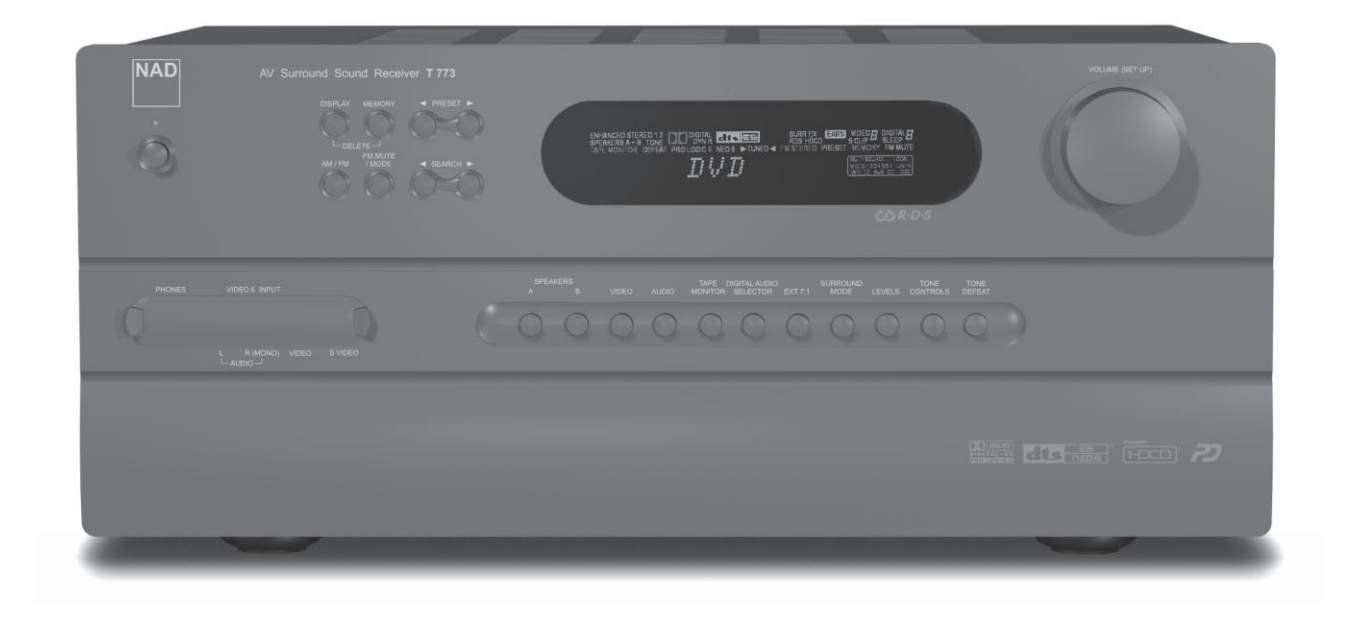

Manual do Proprietário

## INFORMAÇÕES DE SEGURANÇA

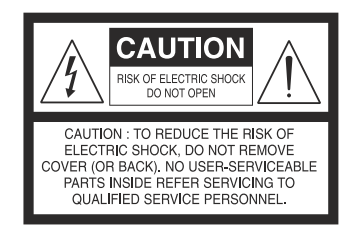

#### EXPLICAÇÃO DOS SÍMBOLOS GRÁFICOS

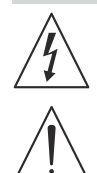

O símbolo do relâmpago com extremidade em forma de seta, dentro de um triângulo equilátero, tem por função alertar o utilizador relativamente à existência de "voltagens perigosas" sem isolamento no interior da caixa de protecção do produto, as quais poderão ter uma potência suficiente para constituir um risco de choque eléctrico para as pessoas. O ponto de exclamação dentro de um triângulo equilátero tem por função alertar o utilizador

relativamente à existência de instruções de funcionamento e manutenção (assistência) importantes, constantes da literatura que é fornecida juntamente com o aparelho.

#### **PRECAUCÕES**

Queira, por favor, ler atenta e totalmente todas as Instruções de Funcionamento antes de proceder à utilização da unidade. Certifique-se de que guarda as Instruções de Funcionamento para referência futura. Deverá cumprir totalmente todos os avisos e indicações de cuidado apresentados nas Instruções de Funcionamento e na unidade, bem como as instruções de segurança apresentadas em seguida.

#### INSTALAÇÃO

- **1 Água e humidade** The apparatus shall not be exposed to dripping or splashing and that no objects filled with liquids, such as vases, shall be placed on the apparatus.
- **2 Exposição ao calor**  Não utilize esta unidade em locais próximos de fontes de calor, incluindo próximo de ventiladores de ar quente, fogões ou outros aparelhos que produzam calor. Além disso, também não deverá colocar a unidade em locais com temperaturas inferiores a 5° C (41° F) ou superiores a 35° C (95° F).
- **3 Superfície de Montagem** Deverá colocar a unidade numa superfície plana e equilibrada.
- **4 Ventilação**  A unidade deverá ser instalada de forma a dispor de espaço suficiente à sua volta, de maneira a assegurar uma ventilação adequada. Certifique-se de que existe um espaço de 10 cm (4 in.) em volta das partes traseira e superior da unidade e um espaço de 5 cm (2 in.) de cada um dos lados da mesma.
	- Não instale a unidade sobre uma cama, um tapete ou outra superfície semelhante que possa bloquear as aberturas de ventilação.
	- Não instale a unidade numa estante ou armário, nem em prateleiras apertadas que possam impedir a ventilação adequada.

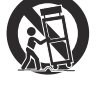

- **5 Entrada de objectos e de líquidos** Certifique-se de que não entram quaisquer objectos ou líquidos para o interior da unidade através das aberturas de ventilação.
- **6 Conjuntos móveis e suportes** Quando a unidade tiver sido instalada num suporte ou num móvel de transporte, deverá ser deslocada com o máximo cuidado. As paragens bruscas, a utilização de força excessiva e as superfícies instáveis ou desiguais poderão provocar a queda do conjunto móvel e da unidade.
- **7 Montagem mural ou no tecto** A unidade não deverá ser montada numa parede ou no tecto, excepto se tal estiver especificado nas Instruções de Funcionamento.

### AVISO ! DE FORMA A REDUZIR O RISCO DE INCÊNDIO OU CHOQUE ELÉCTRICO NÃO DEVERÁ EXPOR ESTE PRODUTO A CHUVA OU A HUMIDADE.

### CAUTION: TO PREVENT ELECTRIC SHOCK, MATCH WIDE BLADE OF PLUG TO WIDE SLOT, FULLY INSERT.

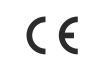

This product is manufactured to comply with the radio interference requirements of EEC DIRECTIVE 89/366/EEC, 92/31/EC and 93/68/EEC

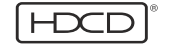

Microsoft, HDCD, and the HDCD logo are trademarks, or registered trademarks of Microsoft Corporation in the United States and/or other countries.

Manufactured under license from Dolby Laboratories. "Dolby", "Pro Logic", and the double-D symbol are trademarks of Dolby Laboratories.

"DTS", "DTS-ES" and "Neo:6" are trademarks of Digital Theater Systems, Inc.

#### ENERGIA ELÉCTRICA

- **1 Fontes de alimentação** Esta unidade apenas deverá ser ligada às fontes de alimentação especificadas nas Instruções de Funcionamento e de acordo com as indicações apostas na unidade.
- **2 Ligação à terra ou Polarização** Como medida de segurança algumas unidade estão equipadas com fichas de alimentação AC polarizadas que apenas podem ser inseridas na tomada de alimentação numa única posição. Caso seja difícil ou impossível inserir a ficha de alimentação AC na tomada, vire a ficha ao contrário e tente novamente. Caso a ficha continue a não encaixar facilmente na tomada queira, por favor, contactar um técnico de assistência qualificado para proceder à reparação ou à substituição da tomada. De forma a evitar a desactivação da função de segurança da ficha polarizada não deverá forçar o seu encaixe na tomada de alimentação.
- **3 Cabo de alimentação AC** Quando desligar o cabo de alimentação AC da tomada deverá puxar pela ficha de alimentação AC. Nunca puxe pelo cabo.
	- Nunca manuseie a ficha de alimentação AC quando tiver as mãos molhadas, dado que tal poderá resultar em risco de incêndio ou choque eléctrico.
	- Os cabos de alimentação deverão ser encaminhados de forma a evitar que fiquem gravemente torcidos, presos sob qualquer objecto ou que sejam pisados. Tenha especial atenção ao cabo que efectua a ligação entre a unidade e a tomada de alimentação.
	- Evite sobrecarregar as tomadas AC e os cabos de extensão para além da sua capacidade, dado que tal poderá resultar em risco de incêndio ou choque eléctrico
- **4 Cabos de extensão** De forma a impedir o risco de choques eléctricos não deverá utilizar uma ficha de alimentação AC polarizada juntamente com um cabo de extensão, com uma caixa de derivação ou com quaisquer outras tomadas, a menos que a ficha polarizada fique totalmente encaixada de forma a impedir que os pinos da mesma fiquem expostos.
- **5 Quando não utilizar a unidade** Deverá desligar o cabo de alimentação AC da tomada AC caso a unidade não seja utilizada durante vários meses ou períodos de tempo superiores, dado que quando o cabo está ligado existe sempre uma pequena quantidade de energia que continua a ser fornecida à unidade, mesmo quando a alimentação está desligada.

#### CUIDADO

A realização de alterações ou regulações neste produto, que não tenham a aprovação expressa do fabricante, poderão anular a autoridade conferida ao utilizador para utilizar este produto.

#### MANUTENÇÃO

Apenas deverá proceder à limpeza da unidade de acordo com o recomendado nas Instruções de Funcionamento.

#### DANOS QUE EXIJAM ASSISTÊNCIA TÉCNICA

Deverá dirigir-se a um técnico de assistência qualificado para que este possa reparar a unidade quando ocorrerem as situações descritas em seguida:

- Quando a ficha de alimentação AC estiver danificada.
- Caso tenha entornado líquidos sobre a unidade ou tenha deixado cair objectos dentro da mesma.
- Caso a unidade tenha sido exposta a chuva ou a água.
- Caso a unidade não funcione normalmente.
- Caso a unidade apresente uma alteração marcada a nível de desempenho.
- Caso a unidade tenha caído ou a caixa esteja danificada.

### NÃO TENTE EFECTUAR PESSOALMENTE A REPARAÇÃO DA UNIDADE.

#### REGISTO DO UTILIZADOR

Para sua própria conveniência, deverá registar o número do modelo e o número de série (que se encontram apostos na parte traseira da unidade) no espaço apresentado em seguida para esse efeito. Queira, por favor, indicá-los sempre que contactar o seu revendedor em caso de problemas com a unidade.

> No. do Modelo : No. de Série :

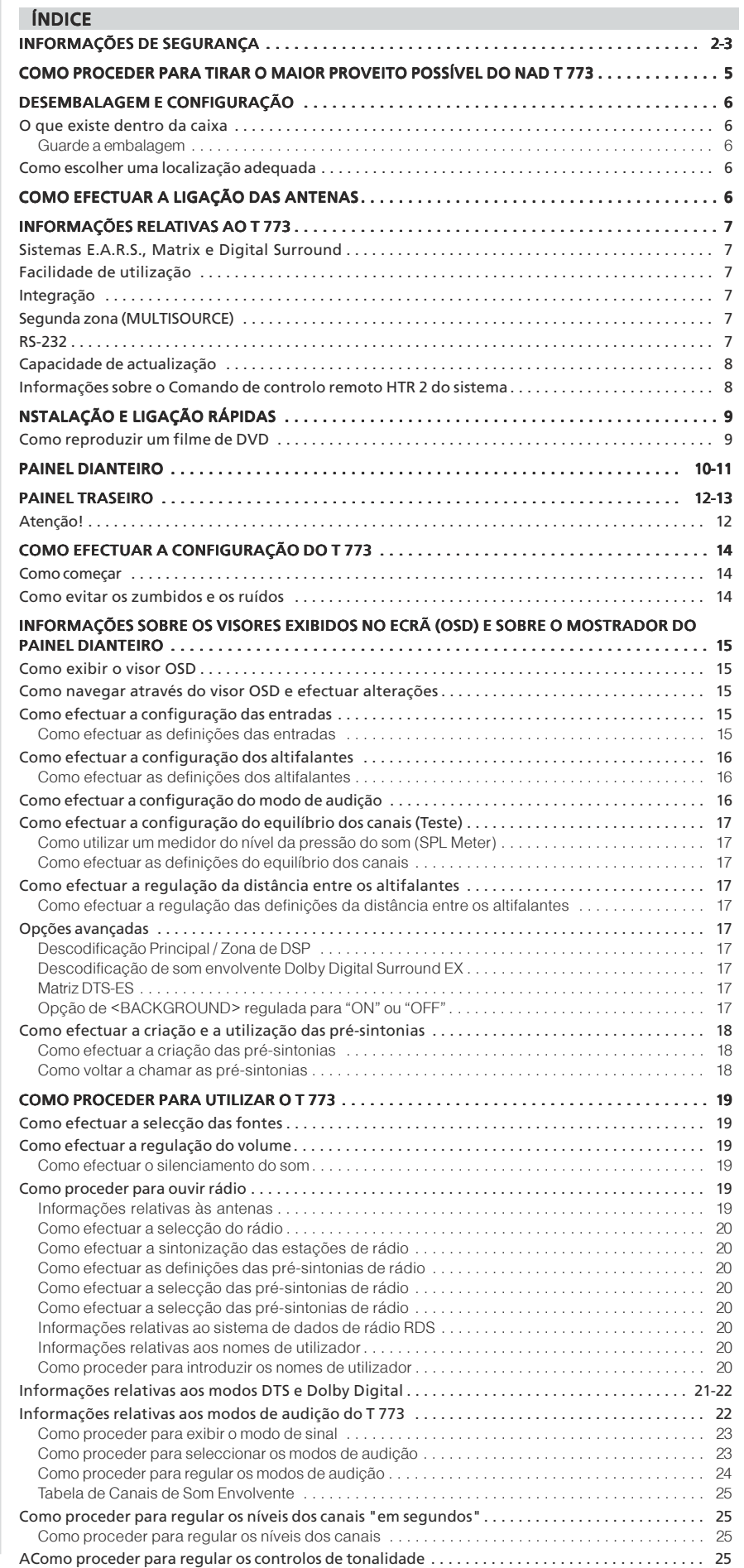

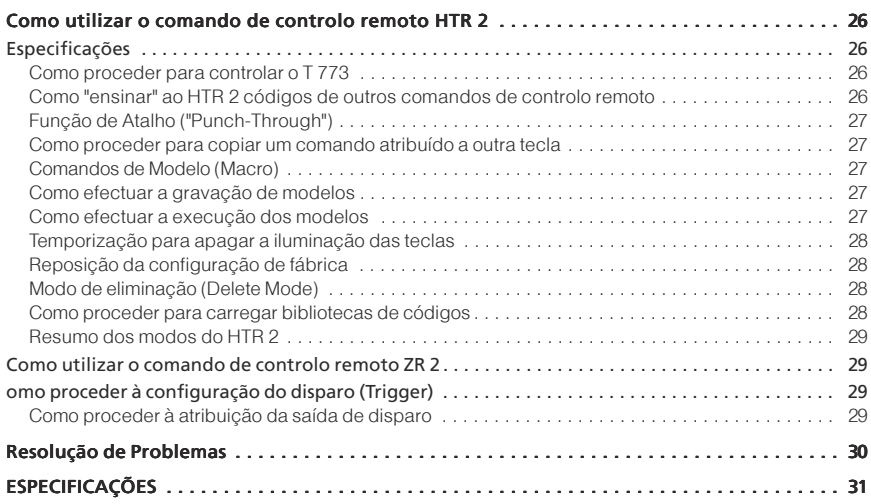

# COMO PROCEDER PARA TIRAR O MAIOR PROVEITO POSSÍVEL DO NAD T 773

Em primeiro lugar, gostaríamos de agradecer o facto de ter optado pela NAD.

O receptor de DVD de A/V de som envolvente T 773 constitui um produto tecnologicamente avançado e com um grande capacidade e, no entanto, foi fabricado de forma a ser extremamente simples e fácil de utilizar. O T 773 proporciona uma gama de opções verdadeiramente úteis tanto para a audição em modo de som envolvente como em modo estereofónico, utilizando um potente processamento do sinal digital e estando equipado com circuitos áudio digitais extremamente precisos. Além disso, tivemos também o cuidado de assegurar que o receptor proporciona uma transparência musical e um precisão espacial tão correctas quanto possível, tendo incorporado no aparelho muitos dos conhecimentos que adquirimos ao longo de um quarto de século, através da nossa experiência a nível da concepção de componentes de áudio e de Cinema em Casa. Tal como acontece com todos os nossos produtos, a filosofia de design da NAD – "A Música é o Mais Importante" – constitui o princípio que guiou concepção do T 773, de tal forma que pode prometerlhe com toda a confiança que lhe irá proporcionar tanto uma experiência de som envolvente para Cinema em Casa do mais alto nível tecnológico, como uma audição de música com uma qualidade audiófila genuína durante muitos e muitos anos.

Aconselhamo-lo agora a dedicar-se durante alguns minutos à leitura integral do presente manual. Se investir um pouco de tempo agora, ainda no início, poderá poupar muito tempo depois e esta é, sem dúvida, a melhor forma de se certificar de que tira o maior proveito do seu investimento no NAD T 773 e também de que aproveita ao máximo este potente e flexível componente de Cinema em Casa.

Só mais uma coisa: Aconselhamo-lo vivamente a efectuar o registo de propriedade do seu T 773 na página da Worldwide Web da NAD:

#### **< http://NADelectronics.com/w/Registration.html >**

De modo a obter informações relativas à garantia queira, por favor, entrar em contacto com o seu distribuidor local.

## DESEMBALAGEM E CONFIGURAÇÃO

#### O QUE EXISTE DENTRO DA CAIXA

Embalados em conjunto com o seu receptor T 773 irá encontrar os artigos indicados em seguida:

- Uma antena circular de AM
- Uma antena de fita de FM com um adaptador do tipo "balão"
- Um cabo de CA amovível (caso pretenda, poderá substituir o cabo fornecido por qualquer cabo de CA de norma IEC que disponha de uma potência de watts adequada).
- O comando de controlo remoto HTR 2 equipado com 4 (quatro) pilhas AAA.
- O comando de controlo remoto de zona ZR 2 com pilha CR2025 de 3 V.
- O presente Manual do Utilizador.

#### Guarde a embalagem

Queira, por favor, guardar a caixa e todas as embalagens com as quais o seu T 773 foi fornecido. Caso tenha de mudar de casa ou necessite de transportar o seu receptor por qualquer outro motivo, esta é sem dúvida a embalagem mais segura para efectuar o transporte. Já assistimos demasiadas vezes à ocorrência de danos em componentes que, de outra forma, se encontravam em perfeitas condições, e que ficaram danificados durante o transporte devido à não utilização de embalagens de transporte adequadas. Por esse motivo, por favor: Guarde esta embalagem!

#### COMO ESCOLHER UMA LOCALIZAÇÃO ADEQUADA

Escolha um local que disponha de boa ventilação (deixando um espaço livre de, pelo menos, vários centímetros de cada um dos lados e atrás do aparelho) e que proporcione uma linha de mira desimpedida e com uma distância de cerca de 8 metros / 25 pés entre o painel dianteiro do receptor e a sua posição principal de audição / visionamento — este facto irá assegurar a transmissão de comunicações fiáveis entre o sistema de infravermelhos do comando de controlo remoto. O T 773 gera uma quantidade de calor moderada, embora a mesma não seja suficiente para interferir com o funcionamento de quaisquer dos componentes adjacentes. É perfeitamente possível colocar o T 773 por cima de outros componentes, mas em regra geral deve evitar-se fazer o contrário. No entanto, em regra geral é preferível que o T 773 fique posicionado isoladamente. É especialmente importante que seja fornecida ventilação suficiente e, por esse motivo, caso esteja a pensar colocar o T 773 no interior de um armário ou de qualquer outro móvel deverá consultar o seu especialista em Áudio / Vídeo da NAD para que este lhe forneça os conselhos necessários em relação ao fornecimento do fluxo de ar adequado.

## COMO EFECTUAR A LIGAÇÃO DAS ANTENAS

## COMO MONTAR A ANTENA CIRCULAR DE AM

1 Rode a armação externa da antena.

2 Insira a extremidade inferior da armação externa no interior da ranhura localizada na base.

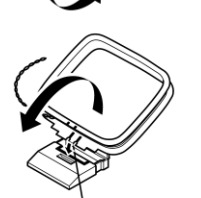

Insira no interior da ranhura

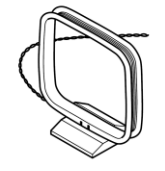

3 Estique o cabo da antena.

Embora o T 773 se encontre entre os receptores de A/V mais sofisticados a nível técnico, trabalhámos arduamente para também o tornar num dos componentes de Cinema em Casa mais nítidos a nível musical disponíveis no mercado e é isso que queremos transmitir quando falamos da filosofia de design "A Música é o Mais Importante" praticada pela NAD. Em seguida, vamos dar-lhe apenas alguns exemplos disso:

- O T 773 utiliza a tecnologia de amplificação Power Drive™, patenteada pela NAD, para todos os canais de modo a preservar uma reprodução precisa e linear independentemente do altifalante utilizado. Esta topologia de abastecimento de energia exclusivamente eficaz proporciona as vantagens reais de uma elevada potência dinâmica que não é comprometida pela utilização de altifalantes de baixa impedância. O resultado é um som dinâmico, pormenorizado, "que não parece proveniente do receptor" tanto no modo estereofónico como no modo de canais múltiplos. Além disso, os circuitos exclusivos de Soft Clipping™ da NAD contribuem ainda mais para aumentar a qualidade do som e o potencial dinâmico.
- Os componentes de elevado desempenho utilizados em todos os circuitos áudio analógicos do receptor contribuem para maximizar a qualidade do som proveniente de todas as fontes, incluindo o som proveniente das fontes analógicas de canais múltiplos como, por exemplo, os discos áudio DVD e SACD.
- As tomadas de saída do pré-amplificador (para todos os canais) e as tomadas de entrada do amplificador principal (para os canais dianteiros) tornam a expansão potencial tão flexível quanto possível.
- Está disponível um segundo conjunto de terminais de altifalantes (Altifalantes B) destinados a audição num local remoto.
- Os conectores de Segunda Zona (MULTISOURCE) do pré-amplificador e do vídeo estão equipadas com um controlo de disparo de 12 V CC que pode ser atribuído a qualquer localização.
- Está disponível uma porta RS-232 destinada a efectuar um controlo avançado de zona e à realização de actualizações de software através de um PC compatível com o sistema Windows®.
- São utilizados em todo o sistema conectores revestidos a ouro, de modo a assegurar a máxima integridade de transmissão dos sinais.

## SISTEMAS E.A.R.S., MATRIX E DIGITAL SURROUND

Um dos principais elementos responsáveis pela aptidão musical ímpar do T 773 é o sistema patenteado pela NAD e designado por EARS (Enhanced Ambience Recovery System). Num claro contraste em relação a inúmeros modos de música envolvente de "síntese do ambiente", o sistema EARS explora a grande potência de DSP do T 773 de modo a encaminhar o conteúdo de ambiente que se encontra "codificado" em quase todas as gravações de acústica natural para os altifalantes principal, central e envolventes adequados, sem recorrer a reflexos ou a regenerações criadas artificialmente. O ambiente natural criado pelo sistema EARS proporciona um modo de som envolvente subtil mas excepcionalmente eficaz que melhora de forma natural a apresentação espacial, de um modo adequado para a verdadeira audição de música. O T 773 incorpora também um segundo modo patenteado de som envolvente designado por Matrix 7.1. Este modo cria um ambiente total de 6.1 / 7.1 canais a partir de gravações estereofónicas e codificadas com som envolvente que, na maior parte das vezes, proporciona resultados excepcionalmente bons. Os modos de som Dolby ProLogic II Music e DTS Neo:6 Music têm também capacidade para proporcionar agradáveis experiências a partir de fontes de 2 canais.

No que se refere à parte digital, o T 773 alia um processamento DSP de velocidade extremamente elevada e que utiliza um dos mais avançados "motores" de DSP de elevada velocidade disponíveis no mercado, com conversores de sinal Digital / Analógico de 24 bits e com capacidade de amostragem de 192 kHz para todos os canais. Um único relógio principal de elevada precisão sincroniza todos os circuitos digitais, de modo a eliminar os erros de temporização ("saltos") que, caso contrário, comprometeriam o desempenho do som. O resultado consiste numa descodificação de som envolvente com um nível legitimamente avançado de tecnologia de ponta, a partir de fontes Dolby Digital e DTS e numa reprodução de 6.1 / 7.1 canais que proporciona uma qualidade de som verdadeiramente superior em todos os modos.

### FACILIDADE DE UTILIZAÇÃO

Para além do enorme esforço que a NAD investiu a nível do desempenho sonoro do receptor T 773, também investiu em igual medida no facto de o tornar extremamente fácil de utilizar. A sua concepção é invulgarmente simples para um componente tão sofisticado e o comando de controlo remoto universal HTR 2 é também extremamente simples de compreender, tal como acontece com o próprio painel dianteiro do T 773 e com os respectivos visores OSD (on-screen displays - visores exibidos no ecrã). O seu sistema de "pré-sintonias" simples e, no entanto, potente irá permitir-lhe que proceda a uma sintonização precisa da configuração da sua audição para diferentes tipos de condições, de fontes ou de ouvintes, e também lhe permitirá aceder aos inúmeros parâmetros referidos através da pressão de uma única tecla.

### INTEGRAÇÃO

O receptor de A/V T 773 proporciona uma vasta gama de opções flexíveis de integração no sistema, através das suas respectivas entrada e saídas de disparo de CC configuráveis e também através do seu protocolo normalizado de ligações de comunicação por infravermelhos. As saídas de disparo de CC podem ser atribuídas a localizações de Local e/ou de Zona.

### SEGUNDA ZONA (FONTE MÚLTIPLA - MULTISOURCE)

O Receptor de A/V T 773 dispõe de um controlo total da Segunda Zona através do comando de controlo remoto ZR 2 e da utilização das saídas Vídeo e Áudio de nível do pré-amplificador, proporcionando um total acesso às funções de controlo do volume, de Ligar / Desligar e a todas as entradas, incluindo à entrada local.

#### PORTA RS-232

É possível proceder a uma configuração flexível do sistema através do interface RS-232 e do software patenteado pela NAD e compatível com o Windows®. Este interface permite o total comando à distância do T 773 a partir de qualquer localização remota e através do PC. A funcionalidade de total comando à distância está disponível para o utilizador através do software de interface. Para obter informações adicionais queira, por favor, consultar o seu especialista em áudio da NAD.

#### CAPACIDADE DE ACTUALIZAÇÃO

O receptor T 773 permite efectuar uma actualização flexível do sistema através das tomadas de saída do pré-amplificador e das tomadas de entrada principais disponíveis para a totalidade dos três canais dianteiros, facto que permite a utilização de amplificadores externos para qualquer destes canais enquanto se continua a manter a utilidade dos canais do amplificador de potência integrados no receptor para a utilização de canais adicionais, para a realização de ligações remotas a outras divisões ou para quaisquer outros fins adequados. Como é óbvio, as saídas de som envolvente do canal traseiro do T 773 permitem efectuar uma actualização do sistema de canais de 5.1 para 6.1 ou 7.1 bastando simplesmente adicionar um amplificador externo de 1 ou 2 canais. Queira, por favor, consultar a secção "Painel Traseiro (Saída áudio do préamplificador)".

#### INFORMAÇÕES SOBRE O COMANDO DE CONTROLO REMOTO HTR 2 DO SISTEMA

Embalado juntamente com o seu T 773 irá encontrar o comando de controlo remoto HTR 2 da NAD - um comando de controlo remoto que controla todo o sistema e que foi especialmente concebido para lhe proporcionar uma utilização simples e uma compreensão fácil. Queira, por favor, certificar-se de que procede à leitura da secção "Como utilizar o comando de controlo remoto HTR 2", de modo a familiarizarse com a disposição das teclas do comando de controlo remoto e com as respectivas utilizações antes de continuar e proceder à configuração do seu receptor.

É extremamente provável que pretenda utilizar o seu HTR 2 como forma principal de controlar todo o seu sistema de Áudio / Vídeo. O HTR 2 pode ser utilizado para controlar componentes adicionais da NAD ou de outras marcas como, por exemplo, um leitor de DVD / CD, um televisor, um sintonizador de satélite / HDTV, um videogravador ou quase todos os outros componentes que funcionem através de um comando de controlo remoto por infravermelhos normalizado.

## INSTALAÇÃO E LIGAÇÃO RÁPIDAS

Caso não consiga realmente aguardar e queira experimentar imediatamente o desempenho do seu novo receptor T 773 da NAD, fornecemos-lhe em seguida as instruções de "Instalação e ligação rápidas" de modo a ajudá-lo a começar as mesmas. Os passos apresentados em seguida destinam-se a efectuar a ligação do seu leitor de DVD à entrada de DVD do T 773. Deste modo queira, por favor, certificar-se de que lê as instruções constantes da secção "Como efectuar a configuração das entradas", apresentada abaixo.

#### COMO REPRODUZIR UM FILME DE DVD

- Deverá efectuar a ligação da tomada de saída de monitor MONITOR OUT de vídeo composto ou de S-Vídeo do seu T 773 à respectiva entrada localizada no seu televisor / monitor.
- Deverá efectuar a ligação da saída de vídeo composto ou de S-Vídeo do seu leitor de DVD à respectiva entrada de DVD localizada no T 773.
- Deverá efectuar a ligação da saída digital óptica do seu leitor de DVD à entrada digital óptica DIGITAL IN 1 localizada no seu T 773. (Cabo óptico não fornecido)
- Deverá efectuar a ligação dos seus altifalantes dianteiros esquerdo e direito às saídas dianteiras FRONT L e R do T 773, certificando-se de que efectua a ligação dos fios vermelho com vermelho ("+") e preto com preto ("-"), tendo o cuidado de evitar a existência de quaisquer fios soltos ou cruzados entre os terminais. (Caso pretenda, poderá também proceder à ligação dos altifalantes central e de som envolvente). Caso o seu sistema inclua um subwoofer activado, deverá efectuar a ligação da tomada de saída áudio do pré-amplificador AUDIO PRE-OUT SW1 localizada no T 773 à respectiva entrada de linha.
- Deverá premir o interruptor de alimentação principal (botão de pressão preto) localizado no painel traseiro do T 773 (esta acção coloca o T 773 em modo de STANDBY e irá acender-se um LED amarelo destinado a indicar que o receptor está pronto a receber comandos transmitidos pelo comando de controlo remoto) e, em seguida, deverá utilizar a tecla de ligado [ON] localizada no HTR 2 para ligar o receptor. Deverá certificar-se de que o televisor / monitor estão ligados e de que foi seleccionada a entrada correcta.
- Deverá dar início à reprodução de um disco no leitor de DVD. Prima a tecla de Selector de Dispositivo [Amp] localizada no comando de controlo remoto HTR 2 e, em seguida, prima a respectiva tecla de DVD (vermelha) / tecla numérica 1 para efectuar a selecção da entrada de DVD. Deverá ouvir o som de canais múltiplos ou o som estereofónico e visualizar uma imagem no televisor / monitor. (Caso o som ou a imagem não sejam reproduzidos poderá ter de utilizar o sistema de menus exibidos no ecrã do Receptor de A/V de forma a verificar a atribuição das entradas áudio, vídeo e digitais. Queira, por favor, consultar a secção "Como efectuar a configuração do T 773").

Desfrute a visualização do filme ou a audição da música, mas certifique-se de que dispõe de tempo suficiente para ler na íntegra e atentamente o presente manual, bem como para proceder de forma correcta e atenta à instalação, à calibração e à configuração do seu T 773.

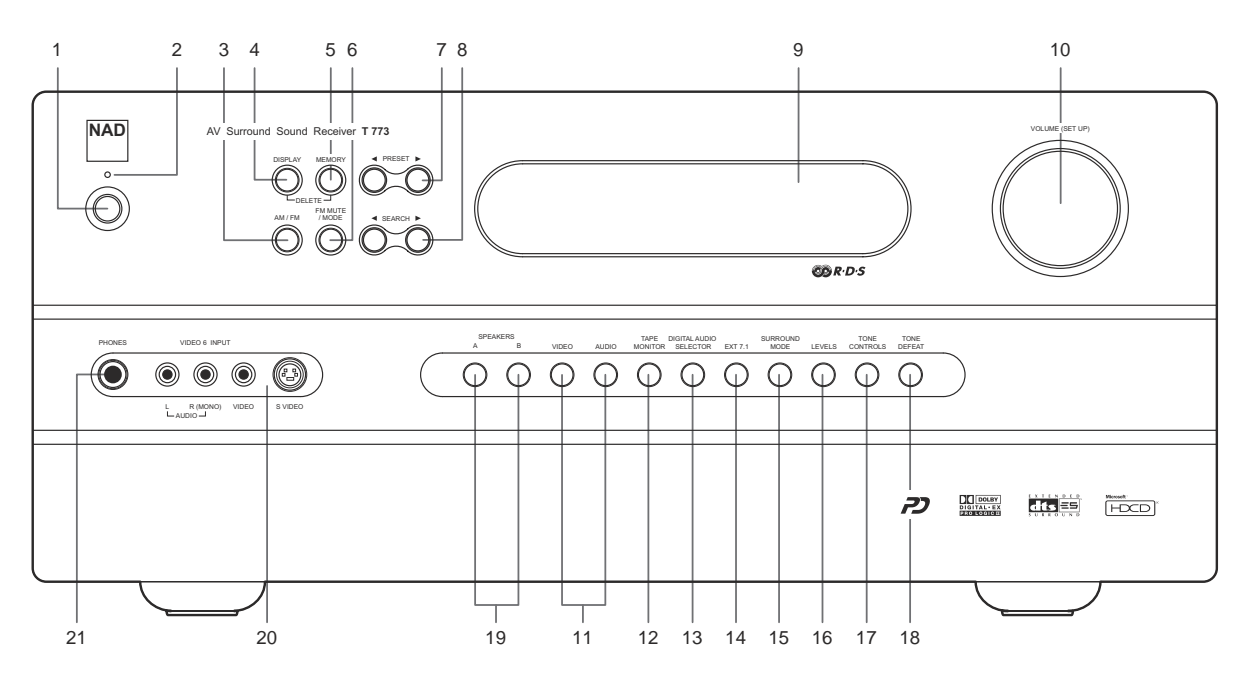

- **1 INTERRUPTOR DE STANDBY**: Se premir este interruptor ou a tecla de [ON] localizada no HTR 2 irá comutar o Receptor de A/V para Ligado, tornandoo operacional, mudando a cor do indicador luminoso de amarelo para verde e iluminando o visor de VFL.
- **2 LED DE STANDBY**: Acende uma luz amarela quando o T 773 está em modo de Standby; verde quando está ligado e pisca momentaneamente para indicar que está a receber comandos de infravermelhos transmitidos pelo HTR 2. O modo de Protecção é indicado por uma luz vermelha e significa que existe um problema com a configuração realizada ou com a própria unidade. Assim que o problema for resolvido já poderá retomar a utilização normal (é possível que, para o fazer, seja necessário desligar a unidade e voltar a ligá-la). O referido indicador permanecerá apagado permanentemente apenas quando o botão de **POWER** estiver comutado para desligado (ou quando o receptor for desligado da tomada de alimentação de CA).
- **3 AM/FM**: Deverá premir estes botões para comutar entre as bandas de frequência de AM e de FM do sintonizador.
- VISOR (DISPLAY): Deverá premir este botão para visualizar o modo de canal da fonte seleccionada nesse momento (que não o sintonizador interno de AM / FM) no formato "Front / Rear / LFE" ("Dianteiro / Traseiro / Efeitos de ou DTS irá exibir a indicação 3 / 2.1. Queira, por favor, ter em conta que o visor exibe canais de sinal e não altifalantes: por exemplo, uma fonte analógica ou digital de 2 canais (quer sejam estereofónicos ou codificados com som envolvente) irá exibir a indicação 2 / 0.0, mesmo que a opção de <Speaker Settings> do receptor tenha sido definida para utilizar o subwoofer com todas as fontes e o Modo de Audição actual possa utilizar os altifalantes central e de som envolvente.

Quando a entrada seleccionada corresponde ao sintonizador de AM / FM, se premir de forma sequencial o botão de DISPLAY irá exibir os dados RDS da estação de rádio sintonizada nesse momento, comutando entre a visualização do Texto de Rádio e do Nome da Estação relativos à estação sintonizada nesse momento (Queira, por favor, consultar a secção "Como proceder para ouvir rádio", apresentada abaixo).

- **5 MEMORY (Memória)**: Deverá utilizar este botão para guardar as estações sintonizadas nas 60 localizações de pré-sintonias da memória do T 773. (Queira, por favor, consultar a secção "Como proceder para ouvir rádio", apresentada abaixo).
- **6 FM/MUTE MODE (Modo de FM / Supressão)**: Na posição normal de Silenciamento apenas é possível ouvir as estações que disponham de um sinal forte e o ruído que se ouve entre as estações é silenciado. A pressão do botão de [FM Mute / Mode] permite-lhe efectuar a recepção de estações<br>distantes (e potencialmente ruidosas). (Queira, por favor, consultar a secção "
- **7 PRESET(Pré-sintonias Para Cima / Para Baixo)**: Deverá premir estes botões para se deslocar para cima ou para baixo entre as pré-sintonias de rádio, estando disponíveis 30 pré-sintonias de estações de FM e 10 pré-sintonias de estações de AM. Queira, por favor, ter em conta que esta função é "circular": Se premir o botão de ▶ irá deslocar-se da Pré-sintonia 30 para a Pré-sintonia 1 ou vice-versa quando premir o botão de ♦ . As<br>pré-sintonias que estejam "vazias" não serão assinaladas. (Queira, por fav primeiro guardadas em memória; Queira, por favor, consultar a secção "Como proceder para ouvir rádio", apresentada abaixo).
- **8 SEARCH(Pesquisa em modo de Retrocesso / Avanço)**: Deverá premir momentaneamente estes botões para avançar ou para retroceder entre frequências de FM ou de AM. Deverá premir e manter premidas as teclas de SEARCH  $\blacklozenge$  durante mais de 2 segundos para efectuar uma pesquisa para cima ou para baixo nas estações. O sintonizador do T 773 irá parar na estação seguinte que encontrar e que disponha de um sinal suficientemente forte. Queira, por favor, ter em conta que esta é também uma função "circular" e que irá continuar a pesquisar para cima ou para baixo partindo de uma das extremidades da banda de AM ou de FM até atingir a extremidade oposta.

Queira, por favor, ter em conta o seguinte: Os botões de SEARCH  $\blacklozenge$  efectuam a sintonia na banda de FM em passos de 0.05 MHz (uma precisão duas vezes superior à da maior parte dos sintonizadores e receptores de A/V). Ao efectuar a sintonia na banda de AM os botões de SEARCH (+ deslocam-se em passos de 10 kHz ou de 9 kHz. Para alterar o número de passos deverá premir em simultâneo as teclas de FM MUTE / MODE e de AM / FM.

- **9 VFL DISPLAY (Visor VFL)**: O Visor de Vácuo Fluorescente proporciona informações visuais sobre todos os modos, configurações e funções importantes do T773 e funciona tanto para a Zona Principal como para a Segunda Zona.
- **10 VOLUME (SETUP CONFIGURAÇÃO)**: Deverá rodar este botão no sentido dos ponteiros do relógio de modo a aumentar a definição do volume principal e rodá-lo no sentido contrário ao dos ponteiros do relógio para diminuir o volume. O visor de VFL e os visores exibidos no ecrã exibem a definição em questão, que é visualizada numa gama de entre –60 e +18 decibéis.

O botão rotativo de **VOLUME(SETUP)** é também utilizado para aumentar / diminuir os níveis dos canais individuais e outros parâmetros que podem ser regulados.

**11 VIDEO**: Deverá utilizar este botão para seleccionar uma entrada vídeo bem como as respectivas entradas áudio e digital que lhe estão atribuídas (queira, por favor, consultar a secção "Como efectuar a configuração das entradas", apresentada abaixo). Deverá premir este botão repetidas vezes para comutar entre as entradas Vídeo do T 773.

**AUDIO (Áudio)**: Deverá utilizar este botão para seleccionar uma entrada áudio analógica independentemente da entrada vídeo. Deverá premir este botão repetidas vezes para comutar entre as entradas Vídeo do T 773. Queira, por favor, consultar a secção "Como efectuar a configuração das entradas" apresentada abaixo.

**12 TAPE MONITOR (Monitorização do Gravador de Cassetes)**: Prima este botão para accionar o circuito circular de controlo do gravador de cassetes. Será ouvido o sinal que estiver presente nas tomadas de entrada TAPE MONITOR IN localizadas no painel traseiro. Volte a premir o botão para o libertar e para regressar à entrada previamente seleccionada.

**NOTA**: Se efectuar qualquer outra selecção de entrada enquanto a função de monitorização do gravador de cassetes estiver activada irá libertar automaticamente o respectivo botão.

**13 SELECTOR DE ENTRADA ÁUDIO DIGITAL**: Deverá utilizar este botão para seleccionar a entrada áudio digital independentemente da entrada vídeo, para se deslocar entre as 6 entradas áudio digitais do T 773 (OPT 1-2; Coaxial 3-6). Deverá premir este botão repetidas vezes para comutar entre as entradas áudio do T 773. As entradas digitais são exibidas conjuntamente como Digital 1-6 no pequeno ecrã localizado no canto do visor de VFL. É possível atribuir qualquer entrada digital a qualquer entrada vídeo (DVD, SAT, VCR, VIDEO 4-5, CD). A tabela apresentada abaixo exibe as atribuições por defeito; queira, por favor, consultar a secção "Como efectuar a configuração das entradas", apresentada abaixo.

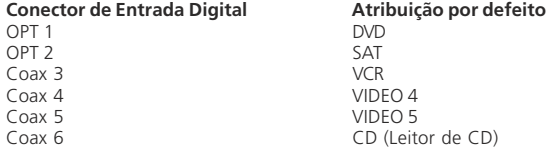

**NOTA**: As entradas digitais têm precedência sobre as restantes: O T 773 irá reproduzir automaticamente qualquer sinal activo que esteja presente na entrada digital seleccionada; caso não esteja presente qualquer entrada digital, o receptor irá "retroceder" para a entrada áudio analógica que tenha sido atribuída à entrada Vídeo em questão. As entradas digitais podem ser seleccionadas para o modo de OFF de forma a que se possa proceder à audição da entrada analógica de uma fonte que tenha atribuída uma entrada digital.

**NOTA**: A alteração da entrada áudio digital através do botão do Selector de áudio digital constitui uma definição temporária que será eliminada quando a entrada for alterada ou quando o receptor de A/V for comutado para os modos de Standby ou de OFF. (Queira, por favor, consultar a secção "Como efectuar a configuração das entradas", apresentada abaixo para saber como voltar a atribuir as entradas digitais às entradas vídeo ou áudio).

- **14 EXT 7.1**: Deverá premir este botão para proceder à audição do componente que estiver ligado às tomadas de entrada de canal 7.1 CH. INPUT do T 773 (em regra geral, trata-se de um leitor áudio de DVD ou de um leitor de SACD de canais múltiplos). A tecla de [Ext. 7.1/5.1] ("10+") localizada no HTR 2 funciona de forma semelhante.
- **15 SURROUND MODE (Modo de Som Envolvente)**: Utilize este botão para seleccionar o Modo de Audição do T 773, premindo-o repetidamente para comutar entre os diferentes Modos de Audição disponíveis. Queira, por favor, consultar a secção "Informações relativas aos modos de audição do T 773", apresentada abaixo.

**NOTA**: Consoante o formato da entrada seleccionada nesse momento (digital ou analógica; estereofónica ou de canais múltiplos) estarão disponíveis diversos modos. Queira, por favor, consultar a secção "Informações relativas aos modos de audição do T 773", apresentada abaixo.

**16 NÍVEIS DOS CANAIS (LEVELS)**: Deverá premir repetidas vezes este botão para seleccionar o canal e, em seguida, deverá utilizar o botão rotativo de VOLUME (SETUP) para ajustar os níveis dos 7 canais / pares de canais do T 773 pela respectiva ordem: dianteiro esquerdo, dianteiro central, dianteiro direito; som envolvente; traseiro de som envolvente; subwoofer. O canal seleccionado será exibido no visor de VFL e nos visores exibidos no ecrã; deverá utilizar o botão rotativo de VOLUME (SETUP) para ajustar o respectivo nível em relação aos níveis dos restantes canais, ao longo de uma gama de ± 12 dB. É também possível proceder ao ajuste dos níveis dos canais através dos menus exibidos no ecrã; queira, por favor, consultar a secção "Como proceder para regular os níveis dos canais", apresentada abaixo.

**NOTA**: As teclas de [Surr.], [Center] e [Sub] ▲/▼ localizadas no HTR 2 proporcionam acesso directo aos níveis relativos dos canais em questão mas, no entanto, neste caso as alterações de nível apenas têm um carácter temporário e não ficam guardadas em memória.

- **17 TONE CONTROLS (CONTROLOS DE TONALIDADE)**: Prima uma vez para regular os agudos numa gama de ±10 dB usando o botão rotativo de VOLUME (SETUP), volte a premir para regular os graves e prima uma terceira vez para sair do modo de regulação do controlo da tonalidade.
- **18 TONE DEFEAT (Desactivação da Tonalidade)**: Deverá premir este botão para desactivar os controlos de tonalidade e deverá voltar a premi-lo para voltar a activar os mesmos (por exemplo, para comparar uma definição de tonalidade com um som sem alterações).

**NOTA**: Enquanto a opção de TONE DEFEAT estiver activada a utilização da tecla de TONE CONTROLS não terá qualquer efeito.

- **19 SPEAKERS A & B (ALTIFALANTES A e B)**: Prima o botão de Speaker A ou B ou ambos para seleccionar o conjunto de altifalantes que pretende ouvir. A opção de Speakers A engloba o conjunto principal de 6 altifalantes dianteiros e de som envolvente de canais múltiplos. A opção de Speaker B engloba um conjunto adicional destinado a zonas remotas como, por exemplo, outras divisões da sua residência. Aquando da selecção da opção de Speaker B todas a fontes de som envolvente são sujeitas a atenuação mista para estereofonia, tal como indicado no visor de VFL.
- **20 VIDEO 6 INPUT (EMTRADA VÍDEO 6)**: Deverá utilizar estas tomadas adicionais para efectuar a ligação de fontes ocasionais como, por exemplo, uma câmara de vídeo, um leitor de MP3 ou um gravador de cassetes portáteis, uma consola de jogos de vídeo ou qualquer outra fonte áudio analógica<br>ou fonte de vídeo composto ou de S-Vídeo. Efectue a selecção da entrada Video 6 através da tecla de VIDEO localizada no painel dianteiro.
- **21 AUSCULTADORES (PHONES)**: Esta tomada tem capacidade receber a ligação de auscultadores estereofónicos que utilizem uma ficha normalizada de auscultadores estereofónicos com 1/4 de polegada (no caso de auscultadores que estejam equipados com uma ficha de menores dimensões deverá ser utilizado um adaptador adequado). Em seguida deverá regular o Modo de Audição para a posição de "Stereo".

**NOTA**: Para efectuar a audição através de auscultadores é necessário que os altifalantes dianteiros esquerdo / direito tenham sido regulados para a opção "Large" (Grande) na página de Definições dos Altifalantes do visor OSD pois, caso contrário, a resposta de graves dos auscultadores será restrita.

**NOTA**: Assim que se proceder à ligação de auscultadores o T 773 será automaticamente comutado para o modo "Stereo".

## PAINEL TRASEIRO

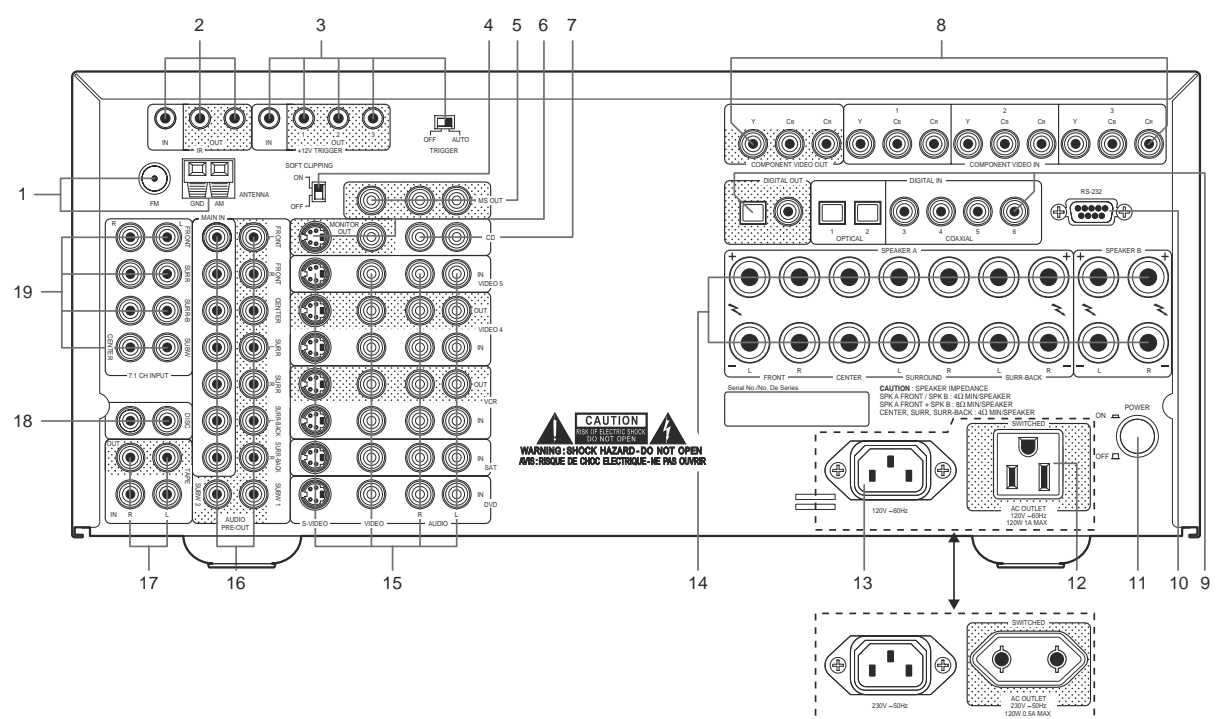

#### **ATENÇÃO!**

ואפיז זיגופו (Gunanesm virsio, european vession) ואפרה זיגופו קונגופיז זיגופו (Gunanesm vession) או די זיגופו<br>Queira, por favor, certificar-se de que efectua todas as ligações para o seu receptor de A/V T 773 com a unida receptor enquanto estiver a ligar ou a desligar qualquer sinal ou quaisquer ligações à alimentação de CA).

**1 FM & AM ANTENNA (ANTENA DE FM E DE AM)**: A antena de fita bipolar de FM fornecida com o receptor deverá ser ligada ao conector de FM através<br>da utilização do adaptador de tipo "balão," também fornecido. Em regra geral a posição que proporcione o som mais límpido e o menor nível de ruído de fundo. No caso de zonas em que a recepção em FM seja fraca ou difícil<br>a utilização de uma antena de FM montada no exterior poderá proporcionar um melho

consultar o seu especialista em áudio da NAD ou um especialista qualificado na instalação de antenas.<br>Para efectuar a recepção em AM é necessário utilizar a antena circular de AM fornecida com o T773 (ou uma antena de subs

**IR**: Estas mini tomadas recebem e transmitem códigos de controlo remoto em formato eléctrico, através da utilização de protocolos normalizados da<br>indústria, que se destinam a ser utilizados com um "repetidor de infraverme

**3** +12V TRIGGER IN/OUT (ENTRADA / SAÍDA DE DISPARO DE +12 V):<br>A entrada de disparo TRIGGER IN destina-se a ser ligada às saídas de disparo de 12 volts de componentes compatíveis como, por exemplo,<br>controladores de potênci à configuração do disparo". Além disso, o seu especialista em áudio da NAD também lhe poderá fornecer informações adicionais relativas às formas de utilização dos disparos do T 773.

**INTERRUPTOR DE DISPARO AUTOMÁTICO (AUTO TRIGGER)** – quando este interruptor está comutado para a posição de AUTO o T 773 apenas é comutado para Ligado quando é transmitido um sinal de disparo à entrada de disparo. Quando está comutado para a posição de OFF as entradas de disparo permanecem desactivadas.

- **SOFT CLIPPING (Limitação suave)**: Esta função permite activar em todos os canais o circuito patenteado da NAD, designado por Soft Clipping. O circuito de Soft Clipping limita suavemente a potência de saída do T 773 de mod
- respectivo interruptor para a posição de desligado. **5 MS OUT (MULTISOURCE OUT – SAÍDA DE FONTES MÚLTIPLAS)**: Efectue a ligação desta saída de pré-amplificador e de vídeo composto às outras<br>Zonas, utilizando cabos de revestimento de elevada qualidade para reduzir a ocorrênc
- MONITOR OUT (Saída de monitor): Efectue a ligação desta saída à entrada vídeo do monitor / televisor, utilizando cabos de RCA duplos de boa<br>qualidade e/ou cabos de S-Video concebidos para a transmissão de sinais de vídeo.
- **7 CD (LEITOR DE CD)**: Efectue a ligação da saída áudio analógica estereofónica de um leitor de CD ou de outra fonte áudio de nível de linha a esta entrada.
- **SCOMPONENT VIDEO IN 1-3; OUT (ENTRADA DE VIDEO COMPONENTE 1-3; SAÍDA)**: Efectue a ligação das entradas de vídeo componente 1, 2 e 3 (COMPONENT VIDEO IN 1, 2, 3) às saídas de Video componente o entropos entrada de vídeo co tomadas, dado que a mesma poderá não ser sempre igual entre diferentes marcas. O encaminhamento das entradas de vídeo componente é fixo:<br>A entrada COMPONENT VIDEO IN 1 é encaminhada para as tomadas de saída COMPONENT VIDEO a entrada COMPONENT VIDEO IN 2 é seleccionada quando a entrada SAT está activada; a entrada COMPONENT VIDEO IN 3 é seleccionada quando<br>a entrada VCR está activada; serão também utilizadas as entradas áudio e digitais atrib
- 12

**NOTA**: As entradas e saídas de vídeo componente do T 773 são totalmente de banda larga, sendo compatíveis com todos os formatos de HDTV.<br>O T 773 não exibe os respectivos menus OSD na sua saída de vídeo componente. Para pr a mesma a partir do visor do menu.

**DIGITAL IN OPT 1-2; COAX 3-6 (ENTRADA DIGITAL OPTICA 1-2; COAXIAL 3-6)**: Efectue a ligação desta tomada às saídas digitais coaxiais de<br>formato S/PDIF de fontes componentes (partion safe and the DVD, sintonizadores de HDTV

**DIGITAL OUT (SAÍDA DIGITAL)**: Efectue a ligação das portas de saída digital óptica e/ou coaxial DIGITAL OUT à respectiva entrada digital S/PDIF<br>de um componente de gravação como, por exemplo, um gravador de CD, um gravado

- **10 RS-232 (Porta RS-232)**: Utilize um cabo de série RS-232 (não fornecido) para efectuar a ligação deste interface a qualquer PC compatível com<br>14D o sistema operativo Windows® de forma a poder comandar o T 773 à distânci De modo a obter informações adicionais queira, por favor, entrar em contacto com o seu especialista em áudio da NAD.
- **11 POWER (Alimentação)**: Prima este botão, metendo-o para dentro, de forma a comutar o Receptor de A/V para o modo de Standby. Se voltar a<br>premir o botão de POWER irá comutar a unidade para o modo de OFF, que é recomendad
- **12 SWITCHED AC OUTLET (Saída de CA comutada)** : Esta tomada de conveniência permite fornecer alimentação comutada para outro componente<br>ou acessório. A respectiva alimentação é ligada e desligada através da tecla de **STAN NOTA**: O consumo total de energia de todos os componentes que estejam ligados a esta tomada não pode, em caso algum, exceder os 120 watts.
- **13 AC POWER INLET (ENTRADA DE ALIMENTAÇÕ DE CA)**: Efectue a ligação ao cabo de alimentação de CA normalizado IEC amovível fornecido ou a um cabo de alimentação compatível.
- **14 SPEAKERS A & B (ALTIFALANTES A e B)** : Efectue a ligação das saídas dos altifalantes dianteiros esquerdo e direito, central e de som envolvente esquerdo e direito, e altifalantes traseiros de som envolvente aos altifalantes correspondentes. Cada um dos terminais "+" (vermelho) e "-"<br>(preto) de cada uma das saídas tem de ser ligado aos respectivos terminais "+" e " no sentido de evitar efectuar a ligação de fios soltos ou o cruzamento de fios entre os postes ou os terminais localizados em ambas as extremidades

Efectue a ligação dos terminais de saída esquerdo e direito dos altifalantes B aos altifalantes remotos correspondentes. Quando a opção de Speakers B está activa a saída é efectuada através dos canais dianteiros esquerdo e direito e qualquer fonte de sinal é convertida com atenuação mista para estereofonia, tal como indicado no visor de VFL.

**NOTA**: Deverá utilizar fio entrançado com um calibre de, pelo menos, 16 (AWG). Os cabos especiais para altifalantes poderão também constituir<br>uma ajuda preciosa (queira, por favor, consultar o seu especialista em áudio da fichas do tipo "banana" (apenas para os modelos norte-americanos) ou utilizando fios ou pinos descarnados e desapertando a porca de plástico<br>localizada no terminal para fazer uma ligação limpa e correcta, voltando depois a

**NOTA**: A presente unidade foi concebida para reproduzir um som de qualidade óptima nos casos em que está ligada a altifalantes com<br>impedâncias que respeitem o limite da gama de funcionamento do receptor de A/V. Queira, p

**NOTA IMPORTANTE**: De modo a obter um desempenho óptimo a nível do som envolvente é necessário que os níveis e as definições dos<br>altifalantes do T 773 sejam correctamente reguladas através dos procedimentos de configuração

- **15 DVD, SAT, VCR, VIDEO 4, VIDEO 5 (Entradas para leitor de DVD, Satélite, Videogravador, Vídeo 4 e Vídeo 5): Estas são as principais entradas do T773. Efectue a ligação às saídas de S-Vídeo composio ou saída áudio analóg**
- **16 MAIN IN / AUDIO PRE-OUTS / SUBWOOFER OUT (ENTRADA PRINCIPAL / SAÍDAS ÁUDIO DO PRÉ-AMPLIFICADOR / SAÍDA DO SUBWOOFER)**:

Os 7 canais integrados de amplificador de potência do T 773 irão proporcionar uma excelente qualidade de som, mesmo no caso de sistemas<br>de altifalantes de Cinema em Casa extremamente exigentes e com uma baixa sensibilidad

Efectue a ligação da saída 1 ou 2 do subwoofer, ou de ambas, aos subwoofers alimentados ("activos") (ou aos canais de um amplificador de<br>potência que esteja a alimentar um sistema passivo).<br>A tomada direita de SURR-BACK-R

altifalantes.

**17 TAPE IN/OUT (ENTRADA / SAÍDA DO GRAVADOR DE CASSETES)**: Efectue a ligação das tomadas de saída TAPE OUT do T773 às entradas áudio analógicas estereofónicas de um componente de gravação áudio como, por exemplo, um grava

**NOTA**: O sinal presente nas tomadas de saída TAPE OUT é determinado pela fonte que foi seleccionada pela última vez através das teclas de<br>Video ou de Audio localizadas no painel dianteiro (ou através das telas de selecção tomadas de saída DIGITAL OUT.

**18 DISC (DISCO)**: Efectue a ligação da saída áudio analógica estereofónica de um segundo leitor de CD ou de outra fonte áudio de nível de linha

a esta entrada.<br>**NOTA:** Para efectuar a ligação de um gira-discos fonógrafo ao seu T 773 é necessário utilizar um componente externo fonográfico de pré-<br>amplificação magnético como, por exemplo, o NAD PP2. Não é possível e

**19 7.1 CH. INPUT (ENTRADA DE CANAL 7.1)**: Efectue a ligação desta entrada às respectivas saídas áudio analógicas de uma fonte de canais múltiplos como, por exemplo, um leitor de DVD Áudio ou um leitor de SACD de canais mú

13 apresentada abaixo.<br>**NOTA**: A presente entrada de canal 7,1 CH. INPUT não dispõe da função de gestão de graves nem de qualquer outra função de processamento<br>(com excepção da função de controlo do volume principal). Embora

## COMO EFECTUAR A CONFIGURAÇÃO DO T 773

#### COMO COMEÇAR

Antes de efectuar a primeira ligação ao seu T 773 deverá, pelo menos inicialmente, elaborar um mapa da disposição dos componentes existentes na sua divisão de audição / Cinema em Casa e da respectiva mobília. Infelizmente, no presente documento não nos é possível abordar as questões de importância vital relativas aos locais de instalação dos altifalantes e às posições de audição / visionamento. Basta referir que estas duas questões irão influenciar o desempenho final do seu sistema tão fortemente quanto a sua escolha de aparelhos electrónicos e altifalantes. O seu revendedor da NAD especializado em áudio terá todo o prazer em aconselhá-lo e em recomendar-lhe materiais de referência.

**NOTA**: Irá necessitar de utilizar o comando de controlo remoto HTR 2 para efectuar a configuração do seu T 773. Queira, por favor, consultar a secção "Como utilizar o comando de controlo remoto HTR 2" apresentada abaixo.

#### COMO EVITAR OS ZUMBIDOS E OS RUÍDOS

Por vezes, a ocorrência de zumbidos e de ruídos constituem um verdadeiro desafio em sistemas áudio complexos de canais múltiplos. Queira, por favor, ter em conta as considerações apresentadas em seguida, de modo a ajudar a impedir a ocorrência de problemas de zumbidos e ruídos:

- Deverá efectuar a ligação de todos os componentes áudio do seu sistema a tomadas de CA que estejam ligadas ao mesmo circuito que a cablagem da sua residência. Tanto quanto seja possível, deverá efectuar a ligação de todos os componentes áudio à mesma tomada, ou a tomadas adjacentes pertencentes ao mesmo circuito. É possível que seja útil efectuar a ligação de monitores de vídeo (e de computadores!) a tomadas de outro circuito, sobretudo se esse circuito receber alimentação de outro "ramo" da cablagem da sua residência.
- Não deverá juntar cabos áudio analógicos a cabos de alimentação de CA ou a cabos áudio digitais coaxiais. Caso sejam necessário que os mesmos fiquem posicionados próximo uns dos outros é preferível que se cruzem em ângulos rectos.
- Deverá utilizar cabos áudio de elevada qualidade e bem blindados em toda a instalação, devendo também certificar-se de que todas as ligações são seguras.
- Poderá utilizar uma borracha de apagar para polir os contactos revestidos a cobre e a ouro, de modo a assegurar um bom contacto de baixa resistência; poderá também ser útil utilizar produtos especializados para limpeza de contactos. Evite ligar e desligar desnecessariamente os cabos dado que o revestimento de ouro (ou de cobre) dos contactos dos conectores de cabo normais, mesmo dos de elevada qualidade, é extremamente fino e desgasta-se facilmente.

Deverá detectar os problemas de zumbidos e ruídos num componente de cada vez, começando para trás a partir do receptor. Ou seja: efectue a ligação dos altifalantes apenas ao receptor e verifique se existem zumbidos. Em seguida, efectue apenas a ligação de um dos componentes (por exemplo, do leitor de CD), sem ter quaisquer outros componentes ligados ao mesmo, e verifique se existem zumbidos. Em seguida, efectue a ligação de componente adicionais, ligando um de cada vez ao receptor, e verifique se existem zumbidos. Em cada uma destas fases, se detectar a existência de zumbidos ou de ruído, deverá examinar a cablagem áudio e as ligações do novo componente à tomada de alimentação de CA. Em certos casos poderá eliminar os zumbidos se mudar a ligação do cabo de CA do novo componente para uma tomada diferente ou se instalar um adaptador de terra (adaptador de 3 para 2 pinos) no cabo de alimentação do mesmo.

## INFORMAÇÕES SOBRE OS VISORES EXIBIDOS NO ECRÃ (OSD) E SOBRE O MOSTRADOR DO PAINEL DIANTEIRO

O receptor T 773 utiliza um sistema simples e intuitivo de "menus" dos visores exibidos no ecrã que irão ser exibidos no monitor do vídeo / do televisor que estiver ligado ao aparelho. É necessário utilizar os referidos menus durante o processo de configuração (e são extremamente úteis durante a utilização diária) e, por esse motivo, deverá certificar-se de que efectua a ligação do monitor / televisor antes de continuar a efectuar a configuração.

**NOTA**: Os visores exibidos no ecrã são transmitidos tanto através das tomadas de saída de S-Vídeo como de vídeo composto MONITOR OUT, mas não estão incorporados na saída de vídeo componente.

#### COMO EXIBIR O VISOR OSD

Deverá premir qualquer das teclas centrais de cursor de ([ ◀ ], [ ▲ ], [ ▶ ], [ ▼ ], do comando de controlo remoto HTR 2 e, em seguida, premir o botão de [Enter]) para exibir o menu principal de <Setup> do T 773 no monitor do seu vídeo / televisor. Caso o visor OSD não seja exibido deverá proceder à verificação das suas ligações de saída de MONITOR OUT.

**NOTA**: O visor OSD não é exibido na saída de vídeo componente do T 773, nem é exibido nas saídas de gravação de VIDEO 3 e 4 dado que as mesmas se destinam a efectuar operações de gravações e não de monitorização.

#### COMO NAVEGAR ATRAVÉS DO VISOR OSD E EFECTUAR ALTERAÇÕES

Deverá utilizar as teclas de [ ▲ / ▼ ] do comando de controlo remoto HTR 2 para se deslocar para cima ou para baixo entre a lista de opções do menu de Configuração. Deverá utilizar a tecla de [Enter] para seleccionar uma opção do menu e, em seguida, utilizar as teclas de [ $\leftrightarrow$ ] para proceder à alteração do valor do parâmetro (definição) de qualquer das opções. Se efectuar a selecção da opção de <Save and Exit> <Guardar em memória e Sair > irá regressar "para cima" para o menu de <Setup> e guardará em memória no T 773 quaisquer alterações que tenham sido efectuadas nos valores dos parâmetros. Se efectuar a selecção da opção de <Do Not Save and Exit> <Não guardar em memória e Sair> também irá regressar ao menu principal de <Setup>, mas irá abandonar quaisquer alterações que tenham sido efectuadas no menu anterior. Se efectuar a selecção da opção de <Exit> <Sair> a partir do menu principal de Setup irá sair totalmente do visor OSD e guardará em memória as alterações que tenham sido efectuadas nos valores dos parâmetros, caso tenha sido efectuada alguma anteriormente.

#### COMO EFECTUAR A CONFIGURAÇÃO DAS ENTRADAS

O T 773 está equipado com nove entradas configuráveis e às quais podem ser atribuídos nomes: seis entradas áudio vídeo com a indicação DVD, SAT, VCR e VIDEO 4-6 (incluindo VIDEO 6 no painel dianteiro) e três entradas apenas áudio com a indicação CD, DISC e EXT 7.1. Estas entradas podem ser configuradas de forma flexível e podem ser-lhes atribuídos nomes: para cada uma das tomadas de entrada vídeo com a indicação de posição (DVD, SAT, VCR, VIDEO 4-6) tal como indicado na linha de <Video In> do menu de <Input Settings> pode atribuir de forma livre: uma entrada áudio analógica seleccionada na linha de <Audio In> line; e uma entrada digital seleccionada na linha de <Digital In>. Estas ficarão activas sempre que a entrada em questão seja seleccionada.

**NOTA**: Um sinal digital de entrada que esteja presente na entrada digital atribuída irá sempre ter precedência sobre a entrada áudio analógica atribuída, mesmo que ambos os sinais estejam presentes. O sinal digital pode ser temporariamente seleccionado para a posição de desligado "OFF" através da utilização do botão de DIGITAL AUDIO SELECTOR localizado no painel dianteiro.

#### COMO EFECTUAR AS DEFINIÇÕES DAS ENTRADAS

A partir do menu principal de <Setup> do visor OSD deverá proceder à selecção da linha de <Input Settings> através da utilização das teclas de  $\blacktriangleleft \blacktriangleright \blacktriangleright$  e de [Enter] localizadas no comando de controlo remoto HTR 2 Através da utilização das teclas de [/] deverá seleccionar a entrada vídeo (DVD, SAT, VCR, e VIDEO 1- 6) que pretende configurar. Em seguida deverá utilizar as teclas de [ $\rightarrow$ / $\rightarrow$ ] para se deslocar para a linha de entrada áudio <Audio In> e, em seguida, deverá utilizar as teclas de [/] para seleccionar a entrada áudio analógica que pretende que seja ligada à entrada seleccionada primeiro (em regra geral esta será a mesma, ou seja, "DVD" com "DVD," "Video 4" com "Video 4," e assim sucessivamente).<br>**NOTA**: Não é necessário dispor de uma entrada áudio analógica ligada para cada uma das entradas vídeo

que utilizar. Na realidade, em determinados casos — por exemplo no caso de um leitor de DVD — é possível que seja preferível efectuar apenas uma ligação áudio digital coaxial ou óptica ao T 773 para efectuar a reprodução áudio. Esta opção evita a ocorrência de possíveis confusões e assegura que os circuitos de áudio

digital e de som envolvente de elevado desempenho do T 773 serão sempre utilizados.<br>Em seguida deverá utilizar as teclas de [▲/▼] para se deslocar para a linha de entrada digital <Digital In><br>e efectuar a selecção das ent seleccionada primeiro. Caso regule a opção de <Digital In> para a posição de "Off," essa entrada não efectuará a selecção de qualquer sinal digital de entrada. (Deverá regular a opção de <Digital in> de uma entrada para a posição de "Off" apenas quando pretende certificar-se de que a referida entrada não irá reproduzir um sinal de entrada de corrente de bits digital, mesmo que exista um presente).

**NOTA**: A linha de saída de disparo <Trigger Out:> localizada no menu de <Input Settings> é utilizada para configurar o disparo de 12 V do T 773. Queira, por favor, consultar a secção "Como proceder à configuração do disparo (Trigger)", apresentada abaixo.

As entradas de vídeo componente não podem ser configuradas. Se proceder à selecção da entrada de DVD irá encaminhar a entrada de vídeo component video IN 1 para as tomadas de saída vídeo component video OUT; Se proceder à selecção da entrada de SAT irá encaminhar a entrada vídeo component video IN 2 para as tomadas de saída vídeo component video OUT. Queira, por favor, ter em conta que o visor OSD não é exibido na saída de vídeo componente.

**DEVERÁ TER EM CONTA O SEGUINTE**: A combinação da entrada áudio analógica e da entrada digital atribuídas acima irá sempre voltar a ser chamada quando essa entrada for seleccionada através da utilização da tecla de Video localizada no painel dianteiro ou quando são premidas as teclas de selecção de entrada localizadas no comando de controlo remoto HTR 2 ou ainda quando se volta a chamar uma pré-sintonia;

As entradas áudio digitais e analógicas atribuídas a uma entrada vídeo pode ser anuladas através da utilização das teclas de Audio e de Digital Audio Selector localizadas no painel dianteiro. No entanto, a entrada atribuída voltará a ser activada sempre que essa entrada vídeo volte a ser seleccionada quer através da tecla de Video localizada no painel dianteiro quer através da utilização das teclas de selecção de entrada localizadas no HTR 2 (ou de um pré-sintonia);

O circuito circular da função de TAPE MONITOR não pode ser configurado e, por consequência, não irá aparecer na rotação;

Qualquer entrada áudio e qualquer entrada digital podem ser configuradas com qualquer entrada vídeo, e as mesmas entradas analógicas e/ou digitais podem ser atribuídas a múltiplas entradas vídeo; A entrada áudio analógica seleccionada na linha de entrada áudio <Audio In> é também encaminhada para

as tomadas de saída do gravador de cassetes TAPE OUT. The analog audio input selected on the <Audio In> line is also routed to the TAPE OUT jacks.

**NOTA**: Os sinais transmitidos pelas entradas digitais não estão disponíveis nas tomadas de saída analógicas de TAPE OUT.

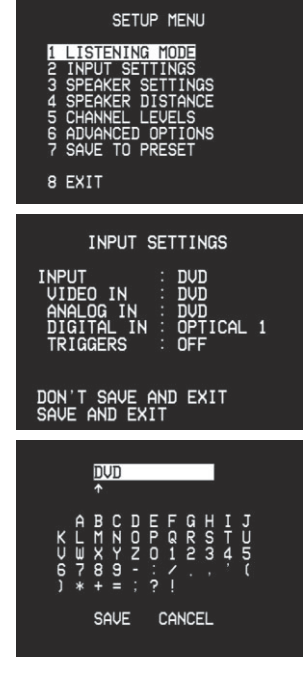

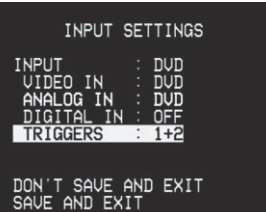

#### COMO EFECTUAR A CONFIGURAÇÃO DOS ALTIFALANTES

É necessário que todos os sistemas de som envolvente disponham de uma função de "gestão de graves" ("bass management") destinada a dirigir os conteúdos de baixa frequência de um ou de todos os canais para os altifalantes que tenham melhor capacidade para efectuar a sua reprodução. De modo a que esta função funcione correctamente, é extremamente importante que identifique de forma correcta as capacidades dos seus altifalantes.

Utilizamos aqui os termos "Small" (Pequeno), "Large" (Grande) e "Off" (Inexistente), mas queira, por favor,<br>ter em conta que as dimensões físicas dos altifalantes poderão ser irrelevantes.<br>● Um altifalante "Small" é qualq

- uma resposta significativa aos graves profundos, ou seja, cuja resposta seja inferior a cerca de 80 Hz. Um altifalante "Large" é qualquer modelo de gama completa, ou seja, um modelo que tenha resposta
- aos graves profundos. • Um altifalante "Off" é um que não esteja presente no seu sistema. Por exemplo, poderá não dispor de
- quaisquer altifalantes traseiros de som envolvente instalados e, nesse caso, deverá regular a opção de configuração de <Surr Back> para "Off".

Consoante a relação entre os altifalantes, as selecções possíveis para cada um dos altifalantes são as seguintes:"

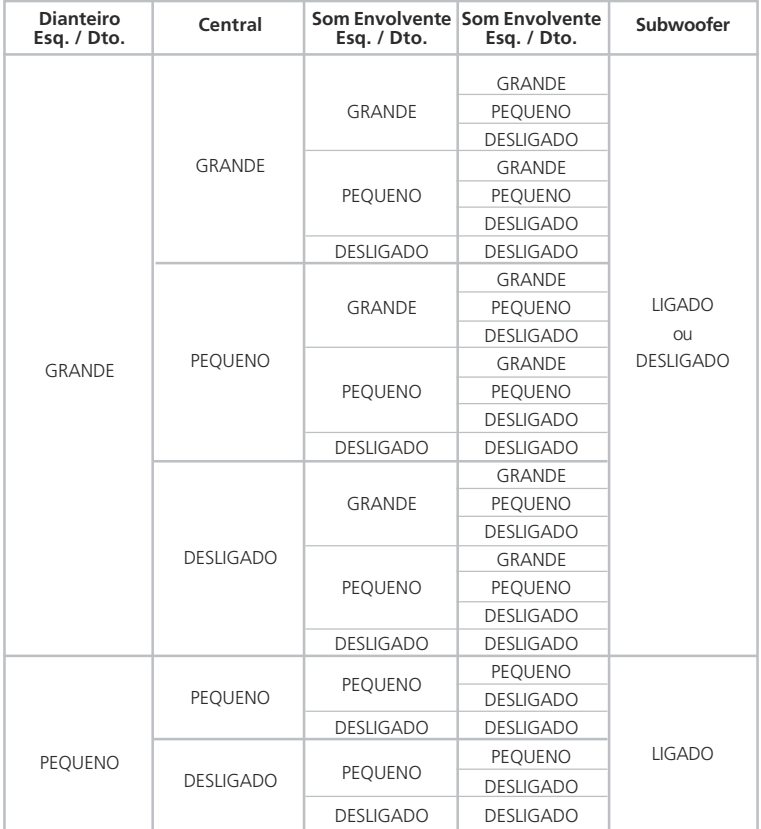

#### COMO EFECTUAR AS DEFINIÇÕES DOS ALTIFALANTES

A partir do menu principal de <Setup> do visor OSD deverá proceder à selecção da linha de <Speaker<br>Settings> através da utilização das teclas de [  $\blacktriangleleft \neq \blacktriangleright$ ] e de [Enter] localizadas no comando de controlo<br>Fermoto HTR

à tomada de saída analógica SUB do T 773.<br>**NOTA**: A configuração das definições dos altifalantes é "global", ou seja, permanece activada com todas as<br>entradas e em todos os modos de audição. No entanto, as definições dos a

para efectuar diferentes tipos de gravações ou para utilizar diferentes modos de audição. Queira, por favor,<br>consultar a secção "Como efectuar a criação e a utilização das pré-sintonias", apresentada abaixo.<br>**NOTA**: Pode e maior parte dos sistemas que estão equipados com um subwoofer, em regra geral a melhor opção consiste<br>em regular os altifalantes dianteiros para "Small".<br>A partir do menu principal de <Setup> do visor OSD deverá seleccion

] deverá seleccionar as opções de audição principal e de zona para 5.1/2.0 ou para 7.1/OFF. **NOTA**: Caso a opção de entrada 7.1 INPUT seja seleccionada a saída de zona será desligada.

## COMO EFECTUAR A CONFIGURAÇÃO DO MODO DE AUDIÇÃO

A partir do menu principal de <Setup> do visor OSD deverá proceder à selecção da linha de <Listening<br>Mode> através da utilização das teclas de  $\blacktriangle \blacktriangledown$ ] e de [Enter| localizadas no comando de controlo renoto<br>HTR 2 Atrav

**NOTA**: O modo de audição que foi utilizado na última vez em que se procede à selecção de uma determinada<br>entrada voltará a ser chamado quando a referida entrada voltar a ser seleccionada, excepto no caso de a<br>mesma ser an os respectivos modos de audição que lhes são próprios.

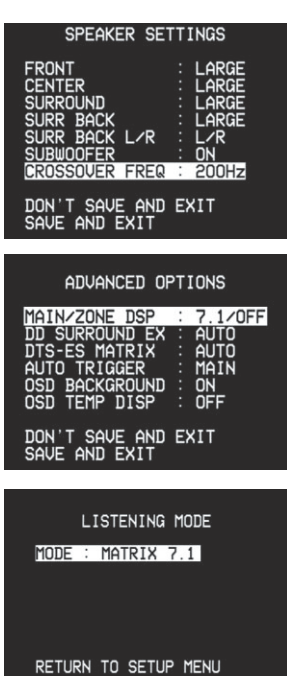

16

## INFORMAÇÕES SOBRE OS VISORES EXIBIDOS NO ECRÃ (OSD) E SOBRE O MOSTRADOR DO PAINEL DIANTEIRO

#### COMO EFECTUAR A CONFIGURAÇÃO DO EQUILÍBRIO DOS CANAIS (TESTE)

A realização da regulação do equilíbrio relativo dos altifalantes do seu sistema assegura que as gravações registadas com som envolvente, quer sejam de música ou de bandas sonoras de filmes, serão reproduzidas com o equilíbrio de efeitos, música e diálogos pretendido pelo artista. Além disso, se o seu sistema dispuser<br>de um subwoofer, este procedimento estabelece uma relação correcta entre o volume do subwoofer e o<br>volume dos ou

#### COMO UTILIZAR UM MEDIDOR DO NÍVEL DA PRESSÃO DO SOM (SPL METER)

É bastante prático efectuar as operações de configuração de nível do T 773 "de ouvido" e, normalmente,<br>se for efectuado um trabalho cuidadoso conseguirá obter-se resultados razoavelmente precisos. No entanto,<br>a utilização

também ajudá-lo através do empréstimo temporário de um medidor.<br>O medidor SPL deverá ser colocado na posição de audição principal, aproximadamente à altura da cabeça<br>de um ouvinte que esteja sentado. A utilização de um tri estejam colocadas na proximidade do elemento de microfone ou que obstruam o mesmo. Deverá orientar o medidor com o respectivo microfone (situado normalmente numa das extremidades) voltado directamente para o tecto, para cima (e não para a frente, em direcção aos altifalantes) e certificar-se de que procedeu<br>à selecção da respectiva escala de medição "C". Deverá proceder à regulação do medidor para 75 dB SPL.<br>(No caso do

#### COMO EFECTUAR AS DEFINIÇÕES DO EQUILÍBRIO DOS CANAIS

Deverá premir a tecla de teste [Test] localizada no comando de controlo remoto HTR 2 de modo a activar o<br>sinal de teste de equilíbrio dos canais do T 773 e de modo a que o menu de níveis dos canais <Channel<br>Levels> seja ex aos seus altifalantes (descritas acima), bem como as definições da opção de <Speaker settings> do menu OSD menu (descritas acima).<br>À medida que o sinal de teste for circulando pelos altifalantes o visor OSD (e o visor de VEL localizado no

A medida que o sinal de teste for circulando pelos altifalantes o visor OSD (e o visor de VFL localizado no<br>painel dianteiro) irão destacar o canal cujo som está a ser reproduzido nesse momento. Em seguida deverá<br>utilizar regulação de ±12 dB.

**NOTA**: Caso esteja a proceder ao ajuste do equilíbrio dos níveis "de ouvido" deverá escolher um altifalante — em regra geral o altifalante central — como ponto de referência e efectuar a regulação de cada um dos outros altifalantes de forma sucessiva para que "soe tão alto" quanto o altifalante de referência. Deverá certificar-se de que permanece na posição de audição principal enquanto procede à realização da regulação do equilíbrio de todos os canais.

Em seguida, deverá proceder à utilização das teclas de [▲/▼] e de [¶/) ] do comando de controlo<br>remoto para efectuar a regulação de cada um dos altifalantes, de modo a que obtenha a mesma leitura do

- medidor SPL (ou a mesma intensidade sonora subjectiva). Queira, por favor, ter em conta o seguinte: Todos os altifalantes têm de estar nas suas posições definitivas antes de efectuar a regulação da definição dos níveis.
- O seu subwoofer (caso exista) deverá ser regulado com o respectivo cruzamento integral desactivado ou,<br>caso não seja possível desactivar o mesmo, deve ser regulado para a frequência o mais alta possível caso<br>esteja a utili bandas sonoras de filmes.
- Devido aos efeitos da acústica das divisões, os altifalantes em pares (dianteiros; de som envolvente; traseiros) nem sempre ficarão calibrados de modo a que obtenha exactamente as mesmas leituras de desvio de nível.

#### **COMO EFECTUAR A REGULAÇÃO DA DISTÂNCIA ENTRE OS ALTIFALANTES**

As definições de distância entre os altifalantes do seu sistema constituem uma afinação subtil mas<br>extremamente importante a nível da configuração. Ao informar o T 773 das distâncias de altifalante-para-<br>ouvinte de cada um introdução das distâncias respeitando uma precisão de cerca de 30 cm (1 pé).

# COMO EFECTUAR A REGULAÇÃO DAS DEFINIÇÕES DA DISTÂNCIA ENTRE OS ALTIFALANTES

A partir do menu principal de <Setup> do visor OSD, deverá proceder à selecção da opção de <Speaker<br>Distance> utilizando as teclas de (▲/▼) e de [Enter] do comando de controlo remoto. Através da utilização<br>das teclas de [ central. Deverá utilizar as mesmas teclas do comando de controlo remoto para regular a opção do altifalante de <Surround> para a distância do altifalante com canal de som envolvente mais próximo.

**NOTA**: A distância pode ser exibida em pés ou em metros devendo, para o efeito, ser seleccionada através da opção de <DISTANCE> localizada no menu de distância entre os altifalantes.

#### **OPÇÕES AVANÇADAS**

O T 773 permite-lhe proceder à configuração de opções especiais de audição e de sistema. Normalmente, estas<br>opções são definidas uma única vez e depois de configuradas não necessitam de voltar a ser alteradas.<br>**Descodific** 

A partir do menu principal de <Setup> do visor OSD deverá seleccionar as opções de descodificação de DSP. Estão disponíveis duas opções: descodificação de 5.1 e de 7.1. Com a descodificação de 7.1 a saída de Zona será desligada.

**Descodificação de som envolvente Dolby Digital Surround EX**<br>Deverá seleccionar a opção de Auto ou de On (Ligado). Caso a opção de On seja seleccionada a<br>descodificação de som envolvente Surround EX será forçada e, deste

#### **Matriz DTS-ES**

Deverá seleccionar a opção de Auto ou de On (Ligado). Caso a opção de On seja seleccionada a descodificação de Matriz ES será forçada e, deste modo a descodificação DTS 5.1 irá transformar-se em descodificação de matriz 6.1.

**Opção de <BACKGROUND> regulada para "ON" ou "OFF"**<br>Quando esta opção está regulada para "ON", os menus do visor OSD serão exibidos sobre um fundo negro,<br>obscurecendo o programa de vídeo que estiver a ser reproduzido nesse sobre o programa de vídeo que estiver a ser reproduzido nesse momento (caso algum esteja a sê-lo).

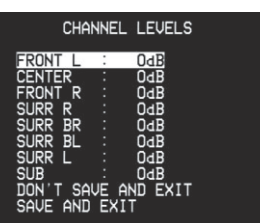

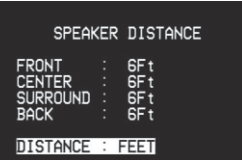

DON'T SAVE AND EXIT<br>SAVE AND EXIT

## ADVANCED OPTIONS 1AIN/ZONE DSP

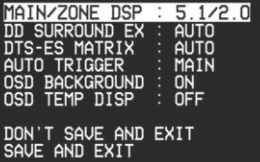

#### ADVANCED OPTIONS

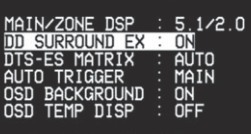

DON'T SAVE AND EXIT<br>SAVE AND EXIT

#### ADVANCED OPTIONS

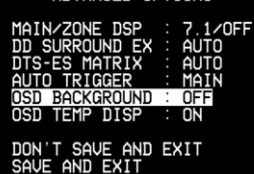

## INFORMAÇÕES SOBRE OS VISORES EXIBIDOS NO ECRÃ (OSD) E SOBRE O MOSTRADOR DO PAINEL DIANTEIRO

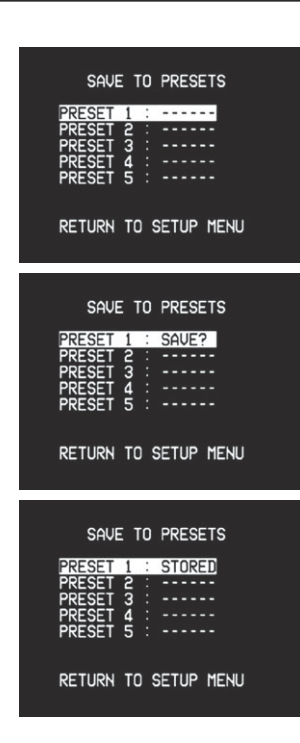

#### **COMO EFECTUAR A CRIAÇÃO E A UTILIZAÇÃO DAS PRÉ-SINTONIAS**

O sistema simples mas extremamente flexível de "Pré-sintonias" do T 773 permite-lhe personalizar praticamente todas as funções da sua reprodução de áudio e de vídeo e voltar a chamar as mesmas bastando para o efeito premir uma única tecla. Todos os parâmetros de utilização do T 773 que estão disponíveis a partir do menu principal de <Setup> — definições das entradas, definições dos níveis, definições do atraso e definições dos altifalantes, bem como a selecção e as regulações do modo de audição — são guardados em memória, conjuntamente, como uma pré-sintonia única. Poderá proceder à criação de uma pré-sintonia optimizada para música Pop e de outra para música clássica, ou proceder à criação de présintonias que chamem a configuração preferida de cada um dos membros da sua família, ou também criar uma pré-sintonia para reprodução totalmente cinematográfica de Cinema em Casa e outra para filmes que passam a horas nocturnas tardias, sendo que o modo de som envolvente, os níveis dos canais e a configuração dos altifalantes de cada uma das pré-sintonias é sintonizada com precisão para um determinado cenário ou preferência.

### COMO EFECTUAR A CRIAÇÃO DAS PRÉ-SINTONIAS

A criação de uma pré-sintonia consiste simplesmente em guardar em memória um conjunto completo de todas as definições a que se pode aceder a partir do menu principal de <Setup>, incluindo as definições de controlo da tonalidade. Para guardar em memória numa pré-sintonia um determinado conjunto de definições deverá utilizar as teclas de [ $\blacktriangle/\blacktriangledown$ ] do comando de controlo remoto HTR 2 para se deslocar para a opção principal de <Save to Preset> <guardar em memória na pré-sintonia>. Em seguida, deverá utilizar as teclas de [ $\blacktriangle$ / $\blacktriangledown$ ] para se deslocar para a linha da pré-sintonia pretendida [1-5] e a indicação de <Stored> <Guardado em memória> ficará a piscar intermitentemente. Por último, deverá premir a tecla de [Enter] localizada no HTR 2 para guardar em memória a pré-sintonia em questão e a indicação de <Stored> irá parar de piscar intermitentemente de modo a confirmar que a pré-sintonia foi guardada em memória.

**NOTA**: A pré-sintonia seleccionada permanecerá activada até que proceda à selecção de uma outra présintonia diferente.

**NOTA**: Recomenda-se vivamente que a pré-sintonia Preset 1 permaneça "vazia", ou seja, que não sejam guardadas na memória da mesma quaisquer alterações que tenham sido efectuadas a nível dos valores calibrados que introduziu em todas as linhas do menu de <Setup>. Este facto tornará mais fácil regressar aos valores de configuração calibrados por defeito.

### COMO VOLTAR A CHAMAR AS PRÉ-SINTONIAS

É possível voltar a chamar uma pré-sintonia a qualquer momento. A pré-sintonia que volte a ser chamada nessa altura irá substituir a pré-sintonia anterior (caso a mesma exista). Apenas é possível voltar a chamar as pré-sintonias através da utilização do comando de controlo remoto

 $HTR$   $2$ 

Deverá premir a tecla quadrada de [A/V Preset] [Pré-sintonia de Áudio / Vídeo] (ponto vermelho) do HTR 2 e, em seguida, deverá premir de entre as teclas numéricas de 1 a 5 aquela que corresponde à pré-sintonia pretendida.

**NOTA**: A tecla de [A/V Preset] funciona como tecla temporária de "shift": Tem sempre de premir esta tecla antes de chamar uma Pré-sintonia através da utilização de uma tecla numérica.

Pode utilizar o receptor de A/V T 773 a partir do respectivo painel dianteiro ou do comando de controlo remoto HTR 2. Dado que, na maior parte dos casos, o comando de controlo remoto será o principal instrumento de controlo vamos centrar-nos nas operações controladas através do mesmo. Queira, por favor, certificar-se de que também lê a secção "Painel Dianteiro".

#### COMO EFECTUAR A SELECÇÃO DAS FONTES

Com o dispositivo de [Amp] da tecla localizada no comando de controlo remoto HTR 2 a secção de teclas numéricas deste último selecciona directamente as entradas do receptor e também a entrada do sintonizador interno ([Tuner]), a entrada de monitorização de cassetes ([Tape]) e a entrada de canais múltiplos ([Ext. 7.1/ 5.1]) devendo para o efeito consultar etiquetas vermelhas apostas directamente por cima de cada uma das teclas.

- Quando é seleccionada uma fonte apenas áudio (CD, DISC, TUNER) o sinal de vídeo que foi seleccionado mais recentemente permanece seleccionado até que outra entrada áudio / vídeo seja seleccionada.
- Quando se procede a uma alteração das fontes o visor de VFL irá exibir a nova entrada no respectivo visor principal.
- O modo de audição (Stereo, EARS, Pro Logic II, etc.) de uma entrada que acabou de ser seleccionada irá reverter para o modo para o qual foi configurado na linha de <Input Settings> do menu de configuração, a menos que o sinal de entrada seja proveniente de uma fonte Dolby Digital ou DTS, sendo que nesse caso a entrada será automaticamente regulada para o modo de descodificação adequado.

#### COMO EFECTUAR A REGULAÇÃO DO VOLUME

Deverá utilizar as teclas de <Volume up/down> <Volume Para Cima / Para Baixo> localizadas no comando de controlo remoto HTR 2 para proceder à regulação do "volume principal" do T 773, aumentando ou diminuindo o volume de todos os canais em simultâneo.

Queira, por favor, ter em conta o seguinte:

- Se premir momentaneamente uma das teclas o volume principal será alterado em aumentos de 1 dB. Se mantiver premida a tecla de <Volume up/down> o volume principal será alterado "continuamente" até soltar a tecla.
- O visor OSD do T 773 irá exibir a definição do volume como um gráfico de linhas que, na parte superior, exibe uma visualização numérica em dB em relação ao nível de referência.

Dado que ó nível médio global das gravações varia bastante não existe qualquer obrigatoriedade de efectuar a audição com uma determinada definição especial do volume principal. Uma definição de -20 poderá soar "tão alta" quando ouvida a partir de um determinado CD ou de um DVD como uma definição de -10 soará a partir de outro.

- Caso a função de silenciamento tenha sido activada (queira, por favor, consultar abaixo) a regulação do volume principal através do comando de controlo remoto HTR 2 ou através do botão rotativo localizado no painel dianteiro irá desactivar automaticamente a referida função.
- O T 773 irá comutar para o modo de ligado a partir do modo de Standby com a definição de volume principal que tenha sido utilizada pela última vez; no entanto, caso a definição anterior tenha sido superior a –20 dB o T 773 irá comutar para o modo de ligado com um volume de, no máximo, –20 dB. Esta função destina-se a impedir que se comece inadvertidamente uma sessão de audição com um volume de som excessivo.

#### COMO EFECTUAR O SILENCIAMENTO DO SOM (MUTING)

Deverá utilizar a tecla de <Mute> localizada no comando de controlo remoto HTR 2 para silenciar totalmente o som proveniente de todos os canais. A função de silenciamento está sempre disponível, independentemente da fonte ou do modo de audição seleccionados. Queira, por favor, ter em conta o seguinte:

- Se proceder à comutação para o modo de Standby ou se desligar o aparelho a função de silenciamento não será desactivada; caso o T 773 tenha sido comutado para o modo de Standby com a função de silenciamento ligada esta continuará activa quando sair do modo de Standby.
- Se alterar as selecções de entrada ou do modo de audição a função de silenciamento continua activa. • A regulação do volume principal para cima através da utilização do HTR 2 ou através do botão rotativo localizado no painel dianteiro irá desactivar automaticamente a função de silenciamento.

#### COMO PROCEDER PARA OUVIR RÁDIO

O sintonizador interno de AM / FM do T 773 proporciona emissões de rádio com uma qualidade de som extremamente elevada. Queira, por favor, ter em conta que a qualidade da recepção e do som dependerão sempre, em certa medida, do tipo de antena(s) utilizado, bem como da proximidade de origem da transmissão radiofónica, da geografia local e das condições meteorológicas.

### INFORMAÇÕES RELATIVAS ÀS ANTENAS

A antena de fita de FM fornecida pode ser ligada à entrada de antena de FM localizada no painel traseiro através da utilização do adaptador de tipo "balão" também fornecido e deverá ser totalmente esticada de modo a formar um "T". Em regra geral esta antena bipolar dobrada irá funcionar melhor caso seja orientada para uma posição vertical, com as hastes do respectivo "T" totalmente esticadas para fora e dispostas de modo perpendicular ao local de origem da emissão de rádio pretendida. No entanto, não existem quaisquer "regras", pelo que deverá experimentar livremente diversas posições de colocação e de orientação da antena de modo a encontrar a posição que proporcione o som mais límpido e o menor nível de ruído de fundo. No caso de zonas em que a recepção em FM seja fraca ou difícil a utilização de uma antena de FM montada no exterior poderá proporcionar um melhoramento drástico a nível da qualidade. Caso a audição do rádio constitua um ponto de grande importância deverá considerar consultar um especialista qualificado na instalação de antenas para que o mesmo proceda à optimização do seu sistema.

Em regra geral, a antena "circular" de AM fornecida proporciona uma recepção adequada. No entanto, poderá também ser utilizada uma antena de AM montada no exterior de modo a melhorar a recepção. De modo a obter informações adicionais queira, por favor, consultar um especialista qualificado na instalação de antenas.

#### COMO EFECTUAR A SELECÇÃO DO RÁDIO

Deverá premir a tecla de AM/FM localizada no painel dianteiro do T 773, ou a tecla cor de laranja de [TUNER] (a tecla numérica 9) ou as teclas amarelas de [AM] e de [FM] localizadas no HTR 2 de forma a seleccionar o modo de rádio do receptor. De cada vez que voltar a premir qualquer das referidas teclas irá comutar a unidade entre as respectivas bandas de FM e de AM.

#### COMO EFECTUAR A SINTONIZAÇÃO DAS ESTAÇÕES DE RÁDIO

Deverá premir momentaneamente as teclas SEARCH (● Dicalizadas no painel dianteiro de modo a avançar ou a retroceder nas frequências de FM ou de AM. Deverá premir e manter premidas as teclas de SEARCH durante mais de 2 segundos para efectuar uma pesquisa para cima ou para baixo nas estações. O sintonizador do T 773 irá parar na estação seguinte que encontrar e que disponha de um sinal suficientemente forte. Queira, por favor, consultar a secção "Painel Dianteiro", apresentada acima. Se premir<br>momentaneamente as teclas de SEARCH ♦ ▶ durante o processo de pesquisa irá interromper a mesma. Depois de ter premido pela primeira vez a tecla amarela de selecção de modo de [TUNER] localizada no HTR 2 de forma a regular comando de controlo remoto para controlar as funções de rádio. Deverá premir as teclas de [TUNE DOWN] ou de [TUNE UP] localizadas no HTR 2 (com letras amarelas) e mantê-las premidas para efectuar uma pesquisa lenta em modo manual ou premi-las momentaneamente para efectuar uma pesquisa automática (queira, por favor, consultar as informações dadas mais acima).

#### COMO EFECTUAR AS DEFINIÇÕES DAS PRÉ-SINTONIAS DE RÁDIO

O T 773 tem capacidade para guardar em memória um máximo de 40 das suas estações de rádio preferidas, para que sejam chamadas imediatamente. É possível guardar em memória 30 estações de FM e 10 estações de AM. Para guardar em memória uma pré-sintonia de rádio deverá, em primeiro lugar, sintonizar a frequência pretendida (queira, por favor, consultar as informações dadas mais acima) e, em seguida, premir a tecla de MEMORY localizada no painel dianteiro. Deverá premir a tecla de PRESET  $\blacklozenge$   $\blacktriangleright$  para seleccionar o número de pré-sintonia que pretende que seja atribuído à estação em questão. Em seguida deverá voltar a premir a tecla de MEMORY. A mensagem de STORED (Guardada em memória) será exibida no visor de VFL.

**NOTA**: As pré-sintonias de rádio têm obrigatoriamente de ser guardadas em memória através do painel dianteiro; não é possível aceder a esta função de configuração através do comando de controlo remoto HTR 2.

**NOTA**: As pré-sintonias de rádio do T 773 são diferentes das respectivas pré-sintonias "globais" que podem ser utilizadas para gerir os modos e os níveis de audição e de configuração. Queira, por favor, consultar a secção "Como efectuar a utilização das pré-sintonias" apresentada acima.

#### COMO EFECTUAR A SELECÇÃO DAS PRÉ-SINTONIAS DE RÁDIO

Deverá premir a tecla de PRESET (VIII) localizada no painel dianteiro para avançar ou para retroceder entre as pré-sintonias. Deverá premir e manter premida a tecla de PRESET (  $\blacklozenge$  para "se deslocar" continuamente para cima ou para baixo nas mesmas. As teclas de [PRESET  $\blacktriangle$  / $\blacktriangledown$ ] do HTR 2 funcionam de forma semelhante.

#### COMO ESCOLHER O MODO DE FM / SILENCIAMENTO

A tecla de FM MUTE/Mode localizada no painel dianteiro constituiu um comando com duas funções. Em primeiro lugar, efectua a "comutação" do T 773 entre o modo de silenciamento estereofónico e a recepção estereofónica não silenciamento (isto partindo do princípio que está sintonizada uma estação estereofónica composta cujo sinal seja suficientemente forte). O silenciamento de FM elimina o ruído proveniente das frequências de FM "vazias" mas também procede ao silenciamento de estações cujo sinal seja extremamente fraco ou distante e também faz com que a função de pesquisa salte as referidas estações. A comutação do silenciamento de FM para o modo de desligado irá resultar na redução do ruído caso o nível do sinal da estação de FM seja inferior ao limite da banda de FM estereofónico (dado que a banda de FM monofónico tem, por si própria, menos propensão para o ruído), mas para o fazer terá de "sacrificar" o efeito estereofónico.

**NOTA**: É possível guardar o mesmo canal em memória em duas localizações de pré-sintonias diferentes: uma com a opção de FM Mute Ligada e outra com a opção de FM Mute Desligada.

**NOTA**: A comutação entre o modo de silenciamento de FM ligado ou desligado também desactiva o circuito de silenciamento de FM do T 773. Caso pretenda ouvir uma estação de rádio cuja difusão seja especialmente fraca ou distante deverá comutar o silenciamento de FM para o modo de desligado e sintonizar manualmente a estação.

#### INFORMAÇÕES RELATIVAS AO SISTEMA DE DADOS DE RÁDIO RDS

O sistema de dados de rádio (RDS) permite que receptores de A/V FM compatíveis exibam informações de texto determinadas pela estação de rádio difusora. O T 773 suporta dois modos de RDS: nome da estação (modo de PS) e texto de rádio (modo de RT). No entanto, nem todas as estações de FM incorporam informações de RDS no seu sinal de difusão; na maior parte das zonas irá encontrar entre uma e várias estações que transmitem informações em RDS, o que não significa que seja impossível que as suas estações preferidas não transmitam dados de RDS.

#### COMO VISUALIZAR O TEXTO DE RDS

Quando é sintonizada uma estação de FM que tramite informações de RDS, depois de decorrido um breve período de tempo o símbolo de "RDS" irá acender-se no visor do painel dianteiro do T 773 e a secção de caracteres do visor irá exibir o texto do seu nome de estação (PS): por exemplo, "ROCK101". Deverá premir a tecla de DISPLAY localizada no painel dianteiro para comutar o visor entre esta informação e a informação de texto de rádio da estação, caso a mesma esteja disponível, que poderá exibir alternadamente o nome da canção ou do artista, ou qualquer outro texto escolhido pela estação.

#### INFORMAÇÕES RELATIVAS AOS NOMES DE UTILIZADOR (USER NAMES)

É possível atribuir um "User Name" composto por oito caracteres a cada uma das pré-sintonias de rádio, o qual será exibido no visor do painel dianteiro sempre que a pré-sintonia em questão for chamada.

#### COMO PROCEDER PARA INTRODUZIR OS NOMES DE UTILIZADOR

Por exemplo, para atribuir o nome de "NEWS" a uma pré-sintonia de rádio: chame a pré-sintonia de rádio pretendida e, em seguida, prima uma vez a tecla de MEMORY localizada no painel dianteiro. Depois, no espaço de cinco (5) segundos, prima a tecla de DISPLAY localizada no painel dianteiro e o visor exibirá uma<br>caixa a piscar intermitentemente. Deverá utilizar as teclas de SEARCH ♦ ▶ para seleccionar o primeiro caractere do nome ("N") a partir da lista alfabética e depois deverá premir qualquer das teclas de PRESET para seleccionar o caractere em questão e para se deslocar para a posição seguinte. Deverá repetir o processo descrito em relação a cada um dos caracteres por sequência e, por último, deverá voltar a premir a tecla de MEMORY para guardar em memória o nome de utilizador e para sair do modo de introdução de texto.

#### INFORMAÇÕES RELATIVAS AOS MODOS DTS E DOLBY DIGITAL DTS DIGITAL SURROUND

O modo de som envolvente Digital Theater System Digital Surround (designado simplesmente por DTS) consiste num formato de sinal digital de canais múltiplos que tem capacidade para processar taxas de dados mais elevadas que o formato Dolby Digital. Embora tanto o formato Dolby Digital como o DTS sejam formatos de 5.1 canais, considera-se que os discos que têm aposto o símbolo "DTS " proporcionam um som de melhor qualidade devido à menor compressão áudio de que necessitam.

Além disso, proporcionam também uma dinâmica mais alargada, produzindo um som de magnífica qualidade.

#### DTS - ES EXPANDED SURROUND ™ (DTS ES)

Trata-se de um novo formato digital de canais múltiplos que melhora grandemente a sensação espacial de envolvimento em 360° proporcionada pelo som envolvente graças a uma maior expansão dos sinais de som envolvente a nível espacial, proporcionando uma maior compatibilidade com o formato DTS convencional. Para além dos 5.1 canais, o formato DTS-ES Surround alargado também proporciona o som envolvente traseiro (que por vezes é também designado por "som envolvente central") aquando da reprodução, proporcionando assim um total de 6.1 canais. O som envolvente DTS-ES Surround alargado inclui dois formatos com dois métodos diferentes de gravação do sinal de som envolvente, tal como indicado em seguida:

#### DTS-ES™ DISCRETE 6.1

Dado que os sinais transmitidos pelos 6.1 canais de som envolvente (incluindo o canal traseiro) são totalmente independentes é possível ter a sensação de que a imagem acústica se está a deslocar livremente por entre os sons de fundo, rodeando o ouvinte com uma envolvência de 360 graus.

Embora a qualidade máxima seja atingida com bandas sonoras que tenham sido gravadas utilizando este sistema e que sejam reproduzidas usando o descodificador de som DTS-ES, mesmo quando são reproduzidas por meio de um descodificador normal de som DTS o canal traseiro de som envolvente é automaticamente sujeito a atenuação mista nos canais de som envolvente direito e esquerdo do sistema de som envolvente, de tal forma que não se perde qualquer dos componentes de sinal.

#### DTS - ES™ MATRIX 6.1

Neste formato os sinais adicionais transmitidos pelo canal traseiro recebem uma codificação matricial e são transmitidos para os canais de som envolvente direito e esquerdo. Durante a reprodução são descodificados para os canais de som envolvente direito, esquerdo e traseiro.

Dado que este formato de fluxo de bits é 100% compatível com os sinais DTS convencionais, o efeito do formato de DTS-ES Matrix 6.1 pode também ser conseguido com fontes que transmitam sinais DTS-ES 5.1. Como é óbvio, é também possível reproduzir sinais que tenham sido gravados em formato DTS-ES 6.1 com um descodificador de DTS de 5.1 canais.

Quando um descodificador de DTS-ES processa e descodifica um sinal discreto de DTS-ES 6.1 ou de Matriz 6.1, estes formatos são automaticamente detectados e é seleccionado o modo de Som Envolvente Óptimo. No entanto, é possível que algumas fontes de DTS-ES de Matriz 6.1 sejam detectadas como sendo de DTS. Neste caso, o modo de DTS-ES de Matriz deverá ser seleccionado manualmente de forma a reproduzir as mesmas.

#### DTS NEO: 6™ SURROUND

Este modo aplica os sinais convencionais de 2 canais como, por exemplo, sinais PCM digitais ou estereofónicos analógicos, ao descodificador de matriz digital de elevada precisão utilizado para o formato DTS-ES de Matriz 6.1 de forma a proporcionar uma reprodução de som envolvente de 6.1 canais. O som envolvente DTS Neo: 6 inclui dois modos de selecção para descodificação óptima das fontes de sinal:

#### DTS NEO: 6 CINEMA

Este método é ideal para a reprodução de filmes. A descodificação é efectuada por meio da ênfase na separação, de forma a proporcionar o mesmo ambiente quer com fontes de 2 canais quer com fontes de 6.1 canais.

#### DTS NEO: 6 MUSIC

É recomendado sobretudo para a reprodução de música. Os canais dianteiros direito e esquerdo não passam pelo descodificador e são reproduzidos directamente, pelo que não há qualquer perda a nível da qualidade do som e os efeitos dos canais de som envolvente direito, esquerdo, central e traseiro acrescentam uma sensação natural de expansão do campo sonoro.

As designações "DTS", "DTS-ES Extended Surround" e "Neo: 6" são marcas registadas da empresa Digital Theater Systems, Inc.

#### DOLBY DIGITAL

O formato Dolby Digital é o formato de sinal digital de canais múltiplos desenvolvido pelos empresa Dolby Laboratories. Os discos que têm aposto o símbolo "DOLBY/Digital" foram gravados com até 5.1 canais de sinais digitais e reproduzem um som de qualidade extremamente superior, com sensações sonoras dinâmicas e espaciais que são muito superiores ao anterior formato Dolby Surround.

#### DOLBY DIGITAL EX

Ao utilizar um descodificador de matriz, este método cria o canal traseiro (por vezes também designado por "envolvente central") por meio de sinais gravados em formato Dolby Digital 5.1 nos canais de som envolvente direito e esquerdo, sendo a reprodução efectuada em modo de som envolvente Surround 6.1. Este método deverá ser seleccionado no caso de fontes que tenham aposto o símbolo "DOLBY/Digital -EX" e que tenham sido gravadas em formato Dolby Digital Surround EX. Com este canal adicional irá desfrutar de uma dinâmica melhorada e de uma melhor sensação de movimento no interior do campo sonoro. Caso as fontes gravadas em formato Dolby Digital EX sejam descodificadas utilizando um descodificador de formato Digital EX, o formato é detectado automaticamente e é seleccionado o modo de Dolby Digital EX. No entanto, é possível que algumas fontes gravadas em formato de Dolby Digital EX sejam detectadas como sendo simplesmente fontes de Dolby Digital. Neste caso, o modo de Dolby Digital EX deverá ser seleccionado manualmente.

#### DOLBY PRO LOGIC

O formato Dolby Pro Logic é um formato de som envolvente que é composto por quatro canais (dianteiro direito, central, dianteiro esquerdo e de som envolvente). As fonte que dispõem da característica de "Dolby Surround" produzem um som envolvente semelhante ao que é reproduzido nas salas de cinema. Embora o canal de som envolvente seja monofónico é reproduzido em ambos os altifalantes de som envolvente.

#### DOLBY PRO LOGIC II SURROUND

Este modo aplica os sinais convencionais de 2 canais como, por exemplo, sinais PCM digitais ou estereofónicos analógicos, bem como sinais de Dolby Surround, etc. ao processamento de som envolvente que proporciona melhoramentos em relação aos circuitos convencionais de Dolby Pro Logic. O formato de som envolvente Dolby Pro Logic II tem dois modos de descodificação:

#### DOLBY PRO LOGIC II MOVIE

Este método concebido para o cinema acentua a qualidade cinemática do som ao acrescentar um processamento que dá ênfase aos efeitos especiais das cenas de acção.

#### DOLBY PRO LOGIC II MUSIC

Este método concebido para a música acentua a qualidade sonora da música ao acrescentar um processamento que dá ênfase aos efeitos musicais.

Fabricado sob licença da empresa Dolby Laboratories.

Os símbolos "Dolby", "Pro Logic" e o símbolo de duplo D são marcas registadas da empresa Dolby Laboratories.

#### INFORMAÇÕES RELATIVAS AOS MODOS DE AUDIÇÃO DO T 773

O receptor de A/V T 773 proporciona nove modos de audição diferentes, personalizados para diferentes tipos de gravações ou de materiais de programa. A tabela apresentada abaixo exibe uma lista de quais os modos que estão disponíveis para os determinados sinais de entrada.

Com uma fonte de dois canais (STEREO) é possível proceder à selecção dos modos indicados em seguida: • **Stereo (Estereofónico)**

• **Downmix (Atenuação mista)**

Toda a potência de saída é direccionada para os canais dianteiros esquerdo e direito; as baixas frequências são direccionadas para o subwoofer, caso esteja presente um nas definições dos altifalantes. Deverá proceder à selecção da opção de Stereo quando pretende ouvir uma produção estereofónica (ou monofónica) como, por exemplo, um CD de música ou uma difusão de rádio em FM, sem dispor do efeito de som envolvente. As gravações estereofónicas, quer gravadas em formato PCM / digital ou analógico e quer estejam ou não codificadas com som envolvente, são reproduzidas tal como foram gravadas. As gravações digitais de canais múltiplos (Dolby Digital e DTS) são reproduzidas em modo de "Downmix" (Atenuação Mista) apenas através dos canais dianteiros esquedo e direito, como sinais de Lt/Rt (Esquerdo / Direito total).

• **Dolby Pro Logic**

#### • **Dolby Pro Logic II (PLII)**

As gravações de dois canais, quer estejam codificadas em modo estereofónico ou de som envolvente, são reproduzidas através do sistema de processamento de som envolvente Dolby Pro Logic ou ProLogic II, que canaliza a potência de saída dos sinais para os canais central e dianteiros esquerdo e direito e também para os canais discretos esquerdo e direito de som envolvente (partindo do princípio que os mesmos estão presentes na configuração actual do menu de <Speakers Setup>).

**NOTA**: O processamento ProLogic II consiste numa evolução mais recente do processamento original de som envolvente Dolby ProLogic que proporciona uma imagem mais estável e o som em toda a largura de banda para os canais traseiros em modo de Movie (Filme), oferecendo um som mais semelhante à descodificação de Dolby Digital. O T 773 proporciona duas variações de processamento PLII: MOVIE e MUSIC. Queira, por favor, consultar a secção "Como proceder para regular os modos de audição", apresentada abaixo.

#### • **DTS Neo:6**

As gravações de dois canais, quer estejam codificadas em modo estereofónico ou de som envolvente, são reproduzidas através do sistema de processamento de som envolvente Neo:6 que canaliza a potência de saída dos sinais para os canais central e dianteiros esquerdo e direito e também para os canais discretos esquerdo e direito de som envolvente (partindo do princípio que os mesmos estão presentes na configuração actual do menu de <Speakers Setup>). O T 773 proporciona duas variações de processamento DTS Neo:6: CINEMA e MUSIC. Queira, por favor, consultar a secção "Como proceder para regular os modos de audição", apresentada abaixo.

#### • **EARS**

As gravações de dois canais, quer estejam codificadas em modo estereofónico ou de som envolvente, são reproduzidas através do sistema de processamento de som envolvente patenteado pela NAD, que canaliza a potência de saída dos sinais para os canais central e dianteiros esquerdo e direito, para os canais discretos esquerdo e direito de som envolvente e também para o subwoofer (partindo do princípio que os mesmos estão presentes na configuração actual de <Speakers Setup>); o processamento EARS não utiliza os altifalantes traseiros de som envolvente (caso existam). O processamento EARS tem capacidade para extrair o ambiente natural presente em quase todas as gravações estereofónicas que tenham uma produção de boa qualidade. Deste modo, dado que não sintetiza qualquer ambiente ou outros elementos sónicos permanece mais fiel ao som do desempenho musical original que a maior parte das outras opções de processamento de música com som envolvente. Deverá proceder à selecção do processamento EARS para ouvir gravações e emissões de rádio de música gravada em registo estereofónico. O processamento EARS proporciona um ambiente subtil mas altamente natural e credível a partir de quase todas as gravações estereofónicas de "acústica natural" que, em regra geral, incluem a música clássica, o Jazz, e os géneros Folk bem como inúmeros outros géneros musicais. As vantagens deste<br>processamento incluem uma imagem sónica realista e estável de "frente de palco" e um ambiente<br>espaçoso mas não exagerado de

#### • **Matrix 7.1**

As gravações de dois canais, quer estejam codificadas em modo estereofónico ou de som envolvente, são reproduzidas através deste sistema de processamento de som envolvente patenteado por meio de todo o conjunto de altifalantes dianteiros, de som envolvente e de um ou dois altifalantes traseiros de som envolvente (caso os mesmos estejam presentes na configuração actual de <Speakers Settings>) e também por meio do subwoofer (caso exista). O processamento Matrix 7.1 tem capacidade para produzir um som envolvente extremamente natural e coesa em todos os canais, a partir de gravações de elevada qualidade, tanto no caso de música estereofónica como no caso de música ou de programas de filmes codificados com som envolvente.

#### • **Enhanced-Stereo 1 (ST1)**

Todas as gravações são reproduzidas em modo estereofónico, através do complemento máximo de altifalantes configurado no menu de <Speakers Setup>. O processamento ST1 pode ser útil para ouvir música com um nível máximo de volume de todos os canais ou para ouvir música de fundo a partir de um sistema de altifalantes múltiplos (no caso de festas).

#### • **Enhanced-Stereo 2 (ST2)**

TTodas as gravações são reproduzidas em modo estereofónico, apenas através dos altifalantes de som envolvente (e também do subwoofer, caso exista), partindo do princípio que estes foram configurados no menu de <Speakers Setup>. O processamento ST2 pode ser útil em determinadas situações de audição a horas nocturnas tardias ou com volumes de som extremamente baixos.

Os Modos de Som Envolvente indicados em seguida exigem um sinal com codificação especial que tem de estar presente no formato digital que vai ser descodificado pelo T 773. Os modos em questão são automaticamente comutados para Ligado quando o fluxo de dados adequado é seleccionado no menu de Configuração da fonte do disco.

- 
- **Dolby Digital Dolby Digital EX**
- **Dolby Digital Surround Sound EX** • **DTS**
- **Matriz DTS-ES**
- **DTS ES 6.1**

As gravações digitais registadas nos formatos Dolby Digital ou DTS são reproduzidas através dos canais utilizados na gravação original (podendo utilizar até ao número máximo de canais presentes na configuração actual de <Speaker Settings>).

**NOTA**: É necessário que o leitor de DVD esteja a transmitir um fluxo de bits Dolby Digital ou DTS a partir da respectiva saída digital. É provável que o seu leitor de DVD inclua o seu próprio menu de configuração<br>que, entre outras funções, lhe permite seleccionar o formato de fluxo de bits por defeito e que, em regra<br>geral, inc "DD / DTS" ou para uma opção equivalente. No caso de discos DVD que tenham gravados ambos os processamentos Dolby Digital e DTS terá de seleccionar um ou o outro a partir do menu principal do disco (e não do leitor).

Deverá também ter em conta que embora a maior parte das gravações Dolby Digital sejam produções de som envolvente de canal 5.1, os exemplares mais antigos poderão ser produções de canais múltiplos, de 2 canais ou até mesmo monofónicas. O T 773 irá reproduzir automaticamente o sinal de Dolby Digital através do número máximo de canais disponíveis.

Tanto as gravações de Dolby Digital / EX e DTS/ES de canal 6.1 são reproduzidas através da utilização do canal traseiro de som envolvente, caso o mesmo esteja presente na configuração actual de <Speaker Settings>. Além disso, o T 773 cria um sinal traseiro de som envolvente a partir de gravações Dolby Digital e DTS de canal 5.1 que não disponham do processamento EX / ES.

O processamento Dolby Digital EX cria seis canais com potência de saída de largura de banda total a partir de quaisquer gravações Dolby Digital de canal 5.1. Os melhores resultados são obtidos com filmes ou com outros programas que tenham aposta a marca Dolby Digital Surround EX e que são reproduzidos de modo a retirar todas as vantagens proporcionadas por este modo de reprodução.

A tabela apresentada abaixo indica quais os modos de audição que estão disponíveis com os dois tipos de<br>fontes de sinal áudio: entrada digital ou analógica de 2 canais (quer o sinal real esteja codificado de forma<br>monofóni DTS). Nos casos em que um modo de audição não esteja disponível numa determinada fonte de sinal, o mesmo não será exibido aquando da selecção rotativa da opção de <Listening Mode>.

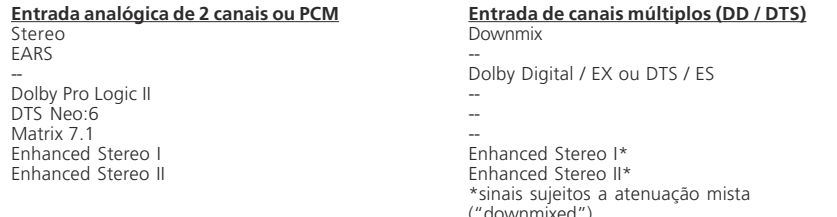

#### COMO PROCEDER PARA EXIBIR O MODO DE SINAL

Deverá premir a tecla de DISPLAY localizada no painel dianteiro ou a tecla de [DISP] localizada no comando de controlo remoto HTR 2 de modo a exibir no visor de VFL o modo de canal do sinal de entrada seleccionado nesse momento, no formato de altifalantes "dianteiro / de som envolvente / subwoofer" (queira, por favor, consultar o ponto "4 DISPLAY" explicado na secção "Painel Dianteiro"). A tabela apresentada em seguida proporciona exemplos de indicações exibidas aquando da visualização de vários tipos de sinais:

A tabela apresentada em seguida proporciona exemplos de indicações exibidas aquando da visualização de vários tipos de sinais:

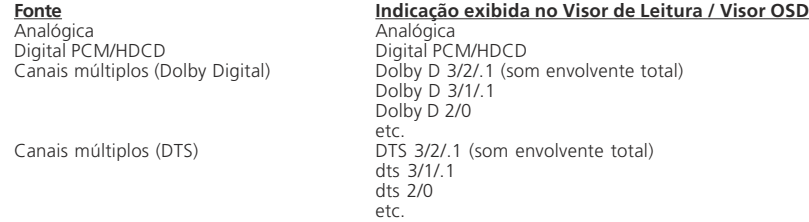

## COMO PROCEDER PARA SELECCIONAR OS MODOS DE AUDIÇÃO

Deverá premir o botão de [SURR MODE] localizado no comando de controlo remoto HTR 2 para comutar através de cada um dos modos de audição do T 773 disponíveis para o sinal de entrada actualmente seleccionado. Além disso, ao premir o referido botão o modo de audição também será momentaneamente exibido no visor OSD.

**NOTA**: A alteração do tipo de sinal de entrada poderá alterar automaticamente o modo de audição: caso o novo sinal seja uma gravação Dolby Digital ou DTS, irá invocar automaticamente o respectivo modo nativo, e vice-versa.

## COMO PROCEDER PARA UTILIZAR O T 773

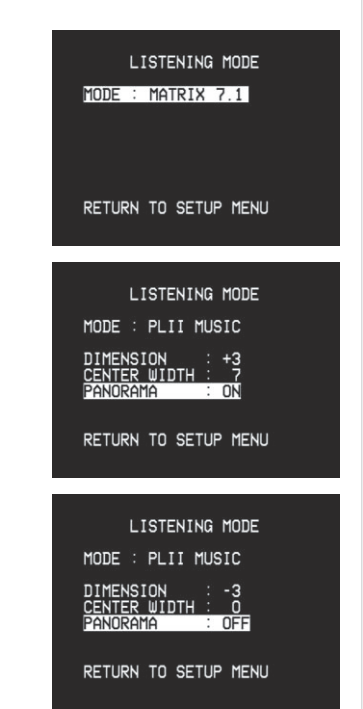

### COMO PROCEDER PARA REGULAR OS MODOS DE AUDIÇÃO

Diversos dos modos de audição do T 773 dispõem de uma ou mais variações seleccionáveis e de parâmetros reguláveis que pode alterar de modo a que se adeqúem ao seu sistema, à gravação ou às suas preferências pessoais.

Deverá premir a tecla de [Surr. Mode] localizada no comando de controlo remoto HTR 2, ou a tecla de Surround Mode localizada no painel dianteiro para efectuar a selecção do modo de audição que pretende exibir e ouvir, sendo que essa indicação será exibida no visor de VFL do T 773. É também possível seleccionar variações através da utilização das teclas de cursor de [  $\blacklozenge$  /  $\blacktriangleright$  ] localizadas no HTR 2 quando se encontrar na linha de <MODE:> do visor OSD. Deverá utilizar as das teclas de cursor de [▲/▼] e de [4 /  $\blacktriangleright$  ] localizadas no HTR 2 para navegar entre os parâmetros reguláveis (caso existam) do modo em questão e para proceder à alteração dos mesmos.

**NOTA**: As alterações realizadas a nível dos parâmetros dos Modos de Audição permanecem activas mesmo quando se muda para outro modo. Poderá também guardar um modo de audição que tenha alterado, para poder voltar a chamá-lo facilmente, devendo para o efeito guardá-lo na memória de uma determinada pré-sintonia (Queira, por favor, consultar a secção "Como efectuar a utilização das présintonias").

#### **Dolby Pro Logic II (PLII)**

A opção PLII MOVIE é optimizada para bandas sonoras de filmes. A opção PLII MUSIC destina-se a gravações musicais.

DIMENSÃO (-3 a +3): Destina-se a ajustar a ênfase traseira e dianteira do efeito de som envolvente independentemente dos níveis relativos dos canais.

LARGURA CENTRAL (0 a 7): Destina-se a alterar a "centralidade forte" da imagem central, através da mistura gradual do conteúdo monofónico do altifalante central com os altifalantes dianteiros esquerdo e direito; uma definição de 0 mantém a regulação por defeito de canal central apenas, enquanto uma definição de 7 proporciona um canal central totalmente "fantasma".

PANORAMA (Ligado / Desligado): Destina-se a acrescentar um efeito "circular" através da extensão de algum do conteúdo estereofónico para os canais de som envolvente.

#### **DTS Neo:6**

A opção Neo:6 CINEMA é optimizada para bandas sonoras de filmes. A opção Neo:6 MUSIC destina-se a gravações musicais.

**Stereo HDCD (stereo PCM) Downmix Dolby Digital Dolby Digital EX Enhanced-Stereo 1 (ST1) Enhanced-Stereo 2 (ST2)**

DYN. GAMA DINÂMICA (25, 50, 75, 100 PCT): É possível efectuar a selecção da gama dinâmica efectiva (gama subjectiva de sons baixos a altos) para a reprodução de bandas sonoras Dolby Digital. Para obter um efeito totalmente cinematográfico deverá sempre seleccionar a opção de 100 PCT, que é a opção por defeito. A definições de 75, 50 e 25 PCT reduzem progressivamente a gama dinâmica, tornando os sons mais baixos comparativamente mais altos e, em simultâneo, limitando os picos de intensidade sonora dos sons mais altos. A definição de 25 PCT irá proporcionar a menor gama dinâmica e é mais adequada para ver filmes a horas nocturnas tardias ou para outras alturas em que pretende manter a inteligibilidade máxima dos diálogos e, em simultâneo, minimizar os níveis de volume gerais.

#### TABELA DE CANAIS DE SOM ENVOLVENTE

A tabela apresentada em seguida indica quais os canais que ficam activos quando é seleccionado um determinado modo :

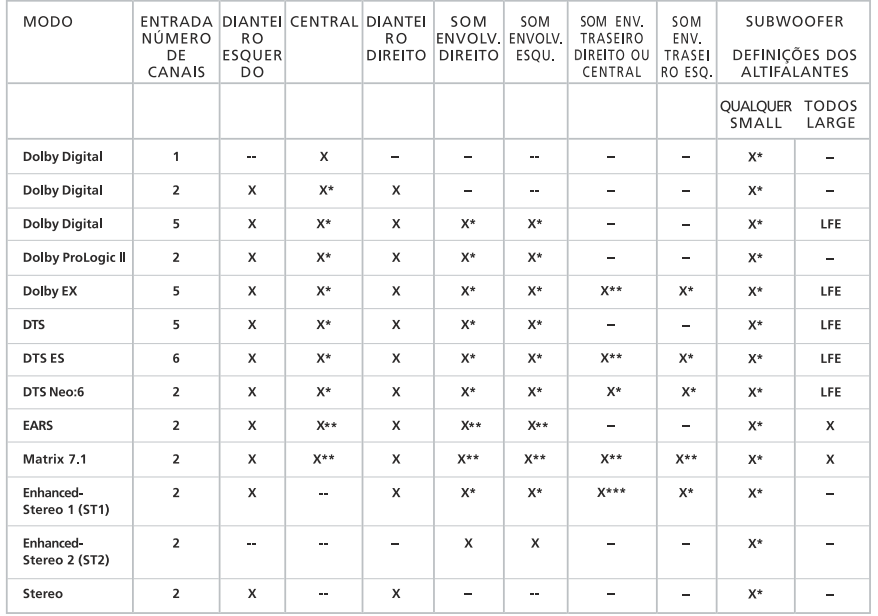

 $X =$  Canal do altifalante disponível.

 $X^*$  Apenas se tiver sido seleccionado no menu de Speaker Setup.<br> $X^{**}$  Tem de estar seleccionado para aceder a este modo

 $X^{***}$  Tem de estar seleccionado para aceder a este modo.<br> $X^{***}$  Tem de ter ambos os altifalantes Traseiros de Som Er

X\*\*\* Tem de ter ambos os altifalantes Traseiros de Som Envolvente seleccionados.<br>LFE Os Efeitos de Baixa Frequência não estão disponíveis em todos os filmes.

Os Efeitos de Baixa Frequência não estão disponíveis em todos os filmes.

Por último, certifique-se de que todos os terminais dos altifalantes estão firmemente apertados, sobretudo se utilizar fichas do tipo "banana".

#### COMO PROCEDER PARA REGULAR OS NÍVEIS DOS CANAIS "EM SEGUNDOS"

É possível efectuar alterações nos níveis relativos das saídas dos altifalantes central, de som envolvente e subwoofer. Esta opção pode ser útil em diversas situações como, por exemplo, para aumentar (ou diminuir o tom) do nível do diálogo de um filme através do aumento (ou da diminuição) do nível do canal central, ou também para reduzir os graves excessivamente profundos (ou para aumentar os graves profundos) através da diminuição (ou do aumento) do nível do subwoofer, sem que seja necessário aceder ao menu de OSD de CHANNEL LEVELS.

#### COMO PROCEDER PARA REGULAR OS NÍVEIS DOS CANAIS

Deverá utilizar as teclas de [Surr.], [Center] e [Sub] [▲/▼ ] localizadas no comando de controlo remoto HTR 2 para aceder directamente à regulação dos níveis dos referidos canais, ao longo de uma gama de ±12 dB. Poderá também proceder à regulação dos níveis de todos os canais através da utilização da tecla de Levels localizada no painel dianteiro (Queira, por favor, consultar a secção "Painel dianteiro", apresentada acima), ou através da linha de <Channel Levels> do menu principal de <Setup>.

**DEVERÁ TER EM CONTA O SEGUINTE:** Os canais traseiros de som envolvente (caso existam) são regulados em sintonia com os canais de som envolvente;

As alterações dos Níveis dos Canais efectuadas através do HTR 2 permanecem guardadas em memória mesmo que comute o Receptor de A/V para o modo de Standby.

Os Níveis dos Canais são parte integrante do sistema de Pré-sintonias do T 773. Queira, por favor, consultar a secção "Como efectuar a criação e a utilização das pré-sintonias", apresentada abaixo.

As definições dos níveis são adicionadas / subtraídas aos níveis de configuração estabelecidos através da rotina de calibração dos níveis do T 773, a qual é chamada através da tecla de [Test] localizada no HTR 2. No entanto, a selecção de qualquer Pré-sintonia fará reverter os níveis dos canais para os que tenham sido gravados em memória na Pré-sintonia em questão.

## COMO PROCEDER PARA REGULAR OS CONTROLOS DE TONALIDADE

Os controlos de Graves e de Agudos do T 773 são regulados através da utilização dos botões de TONE CONTROL (e de TONE DEFEAT) localizados no Painel Dianteiro. Queira, por favor, consultar a secção "Painel Dianteiro".

**NOTA**: As definições dos graves e dos agudos apenas afectam os canais dianteiros esquerdo e direito e encontram-se activas em todos os modos de audição. As configurações de Graves e de Agudos são parte integrante das Pré-sintonias: As configurações de Graves e de Agudos que estejam seleccionadas quando a Pré-sintonia em questão for guardada em memória serão reutilizadas quando a mesma voltar a ser chamada.

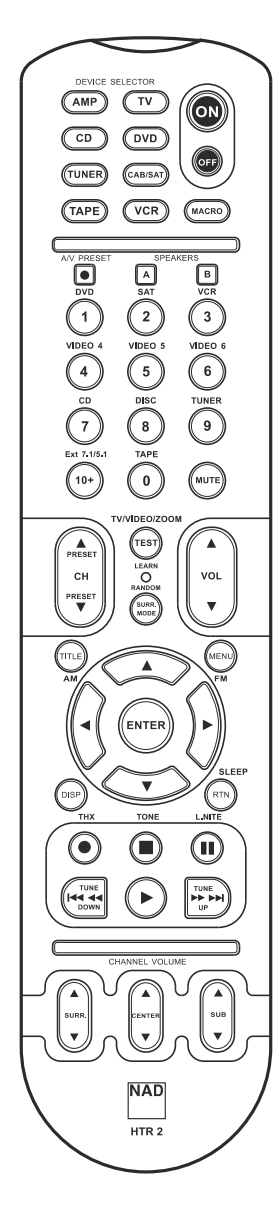

#### **ESPECIFICAÇÕES**

- **Tem capacidade para controlar até 8 aparelhos.**
- **Dispõe de 44 teclas de função.**
- **Tem capacidade para aprender até 352 comandos.**
- **Tem capacidade para registar até 44 modelos (Macros) com um máximo de 64 comandos cada um. Dispõe de uma função configurável de "Punch-Through" (Atalho).**
- **A iluminação das teclas dispõe de uma função programável de desligar.**
- **Pode ser actualizado.**
- **Dispõe de uma biblioteca previamente programada com os códigos remotos da NAD.**

O comando de controlo remoto HTR 2 da NAD está preparado para controlar à distância o receptor de A/V T 773 sem que seja necessário efectuar previamente quaisquer programações e, na realidade, consiste num conjunto de oito comandos de controlo remoto agrupas num único aparelho. Cada uma das 8 teclas de Device Selector (Selector de Dispositivo) localizadas na parte superior do comando tem capacidade para chamar uma nova "página" de códigos de controlo remoto destinados a ser transmitidos pelas restantes 44 teclas. É também possível "ensinar" os códigos de quaisquer componentes controlados à distância através de infravermelhos, independentemente da respectiva marca, a qualquer das referidas teclas ou a todas elas. Como é óbvio, o<br>esquema mais lógico consiste em "ensinar" os códigos do seu leitor de DVD à "página" de [DVD] do selector de<br>dispositi comandos para qualquer tecla em qualquer página (Queira, por favor, consultar a secção "Como "ensinar"<br>códigos de outros comandos de controlo remoto", apresentada abaixo).<br>O HTR 2 é fornecido com um complemento integral de

programados na respectiva página de [AMP] do selector de dispositivo, bem como com os comandos de biblioteca destinados a controlar a maior parte dos componentes de DVD, CD, ou TAPE da marca NAD atribuídos às respectivas "páginas" do selector de dispositivo. Os referidos comandos programados por defeito são permanentes, ou seja, mesmo que "ensine" novos comandos ao HTR 2 para que estes se sobreponham aos primeiros, os comandos de biblioteca subjacentes permanecem guardados em memória e pode voltar a aceder facilmente aos<br>mesmos caso, posteriormente, decida acrescentar qualquer outro componente da NAD ao seu sistema (Queira,<br>por favor, c

**NOTA**: Para utilizar o HTR 2 com o T 773 não deverá ser necessário reprogramar quaisquer teclas localizadas na página de [AMP] do HTR 2. No entanto, de modo a que o HTR 2 possa controlar os seus componentes específicos da marca NAD é possível que tenha de lhe atribuir uma ou várias bibliotecas de códigos diferentes Queira, por favor, consultar a secção "Como proceder para carregar bibliotecas de códigos", apresentada abaixo.

#### COMO PROCEDER PARA CONTROLAR O T 773

O HTR 2 está dividido em duas secções principais: as oito teclas de selector de dispositivo localizadas na parte superior — [AMP], [DVD], [TV], e assim sucessivamente — configuram as restantes teclas do comando<br>de controlo remoto para uma "página" de comandos destinados a controlar um determinado componente.<br>A tecla de Device S irá ser controlado através do HTR 2 e não desempenha qualquer outra função a nível do receptor. Todas as teclas restantes são teclas de função que têm capacidade para "aprender" códigos de controlo transmitidos por praticamente todos os comandos de controlo remoto por infravermelhos e permitem-lhe "ensinar" ao

HTR 2 os códigos dos seus outros equipamentos, independentemente das respectivas marcas.<br>No entanto, o HTR 2 já foi previamente programado para controlar o T 773. Todas as teclas de função<br>localizadas na "página" de [AMP] HTR 2 tem também capacidade para controlar quaisquer outros componentes da NAD a partir das respectivas<br>páginas de [DVD], de [CD], de [TUNER] e de [TAPE]).<br>É importante ter em conta que determinadas teclas do HTR

a "página" de selector de dispositivo que estiver seleccionada. A cor aposta nas teclas do selector de dispositivo corresponde à cor aposta nas teclas de função. Disposta mais centralmente, a cor vermelha aposta na "página" de [AMP] do selector de dispositivo corresponde à cor vermelha aposta na tecla de selecção de entrada localizada ao lado das teclas numéricas: Quando a "página" de [AMP] do selector de<br>dispositivo do HTR 2 está activa, as referidas teclas seleccionam as entradas do receptor. De modo<br>semelhante, a cor ro apostas a verde e assim sucessivamente.

# COMO "ENSINAR" AO HTR 2 CÓDIGOS DE OUTROS COMANDOS DE CONTROLO REMOTO

Deverá começar por posicionar o HTR 2 "frente a frente" com o comando de controlo remoto de partida de modo a que as janelas de transmissão de infravermelhos dos dois dispositivos fiquem posicionadas a uma distância de cerca de 5 centímetros (2 polegadas).

- Deverá aceder ao modo de Aprendizagem (Learning): no HTR 2 deverá premir e manter premidas, em simultâneo e durante 3 segundos, uma tecla de selector de dispositivo e a tecla de "record" (gravação) [•] (localizada imediatamente abaixo da tecla de [DISP]), até que o LED de Learn (Aprender) localizado
- na parte central do HTR 2 acenda uma luz verde fixa. Em seguida deverá premir a tecla de função localizada no HTR 2 à qual pretende ensinar um comando. O LED de aprender irá acender uma luz amarela.
- Depois deverá premir e manter premida a tecla de função localizada no comando de controlo remoto de —<br>partida: o LED de aprender localizado no HTR 2 irá piscar intermitentemente com uma luz amarela<br>durante cerca de um ou d o comando foi aprendido.
- Para sair do modo de aprendizagem deverá voltar a premir a tecla de selector de dispositivo localizada no HTR 2.

Caso o LED de aprender não pisque intermitentemente com uma luz amarela é possível que tenha de aumentar ou de diminuir a distância entre os comandos de controlo remoto. Caso o LED de aprender acenda uma luz vermelha em lugar de verde isso significa que o comando em questão transmitido pelo comando de controlo remoto de partida não foi aprendido.

Como efectuar a operação de Cancel (cancelar): É possível cancelar a configuração de uma tecla se se premir a tecla de selector de dispositivo que está activa antes de o processo de aprendizagem estar terminado. O LED de aprender irá acender uma luz vermelha.

## **Exemplo : Como proceder para "ensinar" a função de "DVD Pause" (pausa do leitor de DVD):**<br>Deverá colocar o HTR 2 e o comando de controlo remoto do seu leitor de DVD na posição descrita acima.

• Deverá premir e manter premidas em simultâneo as teclas de [DVD] e de [•] localizadas no HTR 2. O LED de aprender irá acender uma luz verde fixa.

- Deverá premir a tecla de [ || ] (pausa) localizada no HTR 2. O LED de aprender irá acender uma luz amarela.
- Deverá premir e manter premida a tecla de pausa localizada no comando de controlo remoto do leitor de DVD. O LED de aprender localizado no HTR 2 irá piscar com uma luz amarela e em seguida irá
- acender uma luz verde fixa. Isso significa que o comando foi aprendido. Para sair do modo de aprendizagem deverá voltar a premir a tecla de [DVD].

**FUNÇÃO DE ATALHO ("PUNCH-THROUGH")**<br>A função de "punch-through" do HTR 2 permite-lhe reter uma tecla de função de uma "página" de selecção<br>de dispositivo noutra "página" de modo a que, por exemplo, a função de modo de som dispositivo do leitor de DVD está activa.

**NOTA**: As teclas de [VOL] localizadas no HTR 2 foram previamente programadas como teclas de "punch-<br>through" para todas as páginas de selecção de dispositivo: as teclas de [VOL] irão controlar o volume para todas as páginas de selecção de dispositivo: as teclas de [VOL] irão controlar o volume principal do T 773 independentemente do dispositivo que estiver seleccionado nesse momento. Da mesma forma, os comandos de controlo de volume dos canais dos altifalantes [SURR], [CENTER] e [SUB] foram também previamente programados como teclas de "punch-through" (atalho).

De modo a configurar um atalho, depois de ter acedido ao modo de aprendizagem e de ter premido a tecla que pretende transformar em atalho, deverá simplesmente premir duas vezes a tecla de Device correspondente ao dispositivo para o qual pretende efectuar o atalho e o LED de estado acenderá uma luz verde. O LED de Estado irá acender uma luz verde. Para sair do modo de aprendizagem deverá voltar a premir a tecla de selector de dispositivo.

# **Exemplo : Como proceder para criar um atalho a partir da "página" do leitor de DVD para a tecla de AMP [SURR MODE]:**

- Deverá premir e manter premidas, em simultâneo, as teclas de [DVD] e de [•] (gravação) localizadas
- no HTR 2. O LED de aprender irá acender uma luz verde fixa. Deverá premir a tecla de [SURR MODE]. O LED de aprender irá acender uma luz amarela.
- Deverá premir duas vezes a tecla de [AMP]. O LED de aprender irá acender uma luz verde.
- Para sair do modo de aprendizagem deverá voltar a premir a tecla de [DVD].

#### COMO PROCEDER PARA COPIAR UM COMANDO ATRIBUÍDO A OUTRA TECLA

É possível copiar um comando de qualquer tecla do HTR 2 e atribui-lo a qualquer outra tecla. Para copiar uma função de uma tecla, depois de ter acedido ao modo de aprendizagem e de ter premido a tecla para a qual pretende que a função seja copiada, deverá simplesmente premir a tecla de dispositivo a partir da qual pretende copiar a função, depois de primeiro ter premido a respectiva tecla de selector de dispositivo caso a mesma esteja atribuída a uma outra "página". O LED de Estado irá acender uma luz verde. Para sair do modo de aprendizagem deverá voltar a premir a tecla de selector de dispositivo.

#### **Exemplo : Como proceder para copiar o comando de Pause [** || **] da página do leitor de CD para a tecla de AMP:**

- Deverá premir e manter premidas, em simultâneo, as teclas de [AMP] e de [•] (gravação) localizadas no HTR 2. O LED de aprender irá acender uma luz verde fixa.
- Deverá premir a tecla de [ || ] (pausa). O LED de aprender irá acender uma luz amarela. Deverá premir a tecla de [CD] e, em seguida, premir a tecla de [ || ] (pausa). O LED de aprender irá acender uma luz verde.
- Para sair do modo de aprendizagem deverá voltar a premir a tecla de [AMP].

**NOTA**: As funções de cópia e de atalho são semelhantes. No entanto, se efectuar a cópia de um comando e depois, posteriormente, proceder à eliminação ou à sobreposição do comando original (a tecla de partida), o comando da tecla para o qual foi efectuada a cópia permanece inalterado. Se criar um atalho para um comando e, em seguida, proceder à eliminação ou à sobreposição da tecla original, as funções para as quais criou o atalho também serão alteradas.

## COMANDOS DE MODELO (MACRO)

Um comando de "macro" consiste numa série de dois ou mais códigos remotos emitidos automaticamente através da pressão de uma única tecla. É possível utilizar um modelo para automatizar uma sequência de<br>comandos simples, como por exemplo: "Ligar o leitor de DVD e depois premir a tecla de reprodução". Além<br>disso, poderá t seleccionar uma fonte, para escolher um modo de audição e para iniciar a reprodução — mais uma vez, fazendo tudo isto através da pressão de uma única tecla. O HTR 2 tem capacidade para guardar em memória um modelo em cada uma das respectivas teclas de função (excluindo, obviamente, as teclas de selector de dispositivo).

**NOTA**: Os modelos funcionam independentemente do dispositivo seleccionado nesse momento.

#### COMO EFECTUAR A GRAVAÇÃO DE MODELOS

Para efectuar a gravação de um modelo deverá premir e manter premidas, em simultâneo e durante 3 segundos, a tecla de [MACRO] e a tecla de função localizada no HTR 2 à qual pretende que o modelo seja atribuído, até que o LED de estado acenda uma luz verde. O botão de modelo também se acenderá. Em seguida, deverá premir a sequência de teclas de função que pretende que seja gravada no modelo, certificando-se de premir primeiro a tecla de selector de dispositivo necessária para cada uma das funções. Enquanto estiver a efectuar a gravação de um modelo poderá mudar de dispositivo tantas vezes quantas pretender, sendo que esta opção lhe permite criar um modelo que contenha comandos provenientes de mais que uma "página" de selector de dispositivo. Quando tiver terminado a introdução da sequência de comandos pretendida deverá voltar a premir a tecla de [MACRO] para guardar o modelo em memória. As luzes do LED de aprender e da tecla de [MACRO] irão apagar-se.

**NOTA**: Cada modelo tem capacidade para guardar em memória um máximo de 64 passos de comando. Caso ultrapasse este número de passos, o modelo será automaticamente guardado em memória depois de ter adicionado o 64º comando.

#### **Exemplo : Como efectuar a gravação de um modelo na tecla [0], de modo a ligar o T 773, seleccionar a entrada de DVD e dar início à reprodução:**

- Deverá premir e manter premidas, em simultâneo, as teclas de [MACRO] e de [0] (zero numérico) localizadas no HTR 2. O LED de aprender irá acender uma luz verde fixa. • Deverá premir a tecla de [AMP], depois premir a tecla de [ON], em seguida premir a tecla numérica [1]
- (tecla vermelha de "DVD"), depois premir a tecla de [DVD] e, por último, premir a tecla de [play]. O<br>LED de aprender pisca sempre que um passo é acrescentado à sequência.<br>• Para sair do modo de gravação de modelos deverá v
- 

Para eliminar um modelo guardado em memória deverá efectuar os passos indicados acima sem introduzir quaisquer funções.

#### COMO EFECTUAR A EXECUÇÃO DOS MODELOS

Para executar um modelo deverá premir e, em seguida, soltar a tecla de [MACRO], sendo que a iluminação da tecla fica acesa durante 5 segundos. Enquanto esta tecla permanecer acesa, deverá premir uma tecla do HTR 2 na memória da qual tenha sido previamente guardado um modelo e o modelo correspondente será executado. À medida que cada um dos passos é executado a respectiva tecla "mãe" de selector de dispositivo irá piscar intermitentemente por breves segundos. Quando a execução dos passos tiver terminado a iluminação da tecla de [MACRO] apaga-se. Caso seja premida qualquer outra tecla localizada no HTR 2 enquanto estiver a ser executado um modelo, a execução do mesmo será interrompida. Lembre-se que tem de segurar no HTR 2 de modo a que o respectivo emissor de infravermelhos possa activar os componentes alvo.

**NOTA**: Quando um modelo está a ser executado o sistema introduz automaticamente um atraso de 1 segundo entre cada um dos respectivos comandos. Caso necessite de um atraso superior a 1 segundo entre certos comandos específicos — por exemplo, de modo a permitir que um determinado componente fique totalmente ligado — poderá gravar passos "vazios" no modelo, devendo para o efeito alterar as "páginas" de selector de dispositivo sem proceder à introdução de funções de comando concretas.

#### TEMPORIZAÇÃO PARA APAGAR A ILUMINAÇÃO DAS TECLAS

TA iluminação das teclas do HTR 2 pode ser configurada para permanecer acesa durante cerca de 0 a 9 segundos, embora o valor configurado por defeito seja de 2 segundos. O valor configurado por defeito seja de 2 segundos.

Para programar o tempo de iluminação deverá premir e manter premidas, em simultâneo e durante 3 segundos, a tecla de [DISP] e uma das teclas [0-9] localizadas no HTR 2, premindo o dígito que corresponde à duração de iluminação pretendida. O LED de aprender irá piscar duas vezes para confirmar a nova definição. Quando esta opção estiver configurada para zero a iluminação das teclas não se acenderá.

**NOTA**: A iluminação das teclas é a opção que consome mais energia e que mais contribui para gastar as pilhas do HTR 2. Se programar a iluminação das teclas para um duração curta irá aumentar consideravelmente a vida útil das pilhas e se desligar totalmente a iluminação (configurando-a para 0 segundos) contribuirá para aumentar ainda mais a duração das mesmas.

## REPOSIÇÃO DA CONFIGURAÇÃO DE FÁBRICA

É possível repor as regulações iniciais do HTR 2, que foram configuradas na fábrica, eliminando todos os comandos aprendidos, todas as teclas copiadas e todas as que foram transformadas em atalhos, todos os modelos e outras informações configuradas previamente, de modo a reconverter todas as teclas para os<br>respectivos comandos de biblioteca previamente programados. De modo a repor a configuração de fábrica<br>deverá premir e man localizadas no HTR 2. O LED de aprender irá acender uma luz verde e piscará intermitentemente. Deverá deixar de premir as teclas de [ON] e de [RTN] antes que a luz deixe de piscar pela segunda vez. O LED de aprender irá acender uma luz vermelha de modo a indicar que a configuração do comando de controlo remoto foi reposta para os valores de fábrica.

**NOTA**: Tem imperativamente de soltar as teclas de [ON] e de [RTN] antes que a luz deixe de piscar pela segunda vez pois, caso contrário, a configuração da unidade não será reposta para os valores de fábrica. Caso não consiga repor a configuração de fábrica deverá repetir todo o procedimento.

#### MODO DE ELIMINAÇÃO (DELETE MODE)

O HTR 2 tem capacidade para guardar em memória comandos aprendidos, comandos copiados e comandos de "Default Library" (biblioteca por defeito) em qualquer tecla individual. (Os comandos de biblioteca por defeito são os códigos previamente programados da NAD como, por exemplo, os comandos nativos do T 773 localizados na "pagina"de [AMP]). É possível proceder à eliminação dos comandos por "degraus" até atingir o último comando de biblioteca por defeito localizado em qualquer tecla, através da eliminação dos comandos aprendidos, das funções transformadas em atalhos e das teclas copiadas.

**NOTA**: Dado que não é possível eliminar os comandos de biblioteca por defeito, não tem de se preocupar com o facto de a utilização do modo de eliminação poder provocar alterações irreversíveis.

De forma a aceder ao modo de eliminação deverá premir e manter premidas, em simultâneo e durante 3 segundos, a tecla pretendida do conjunto de teclas do selector de dispositivo e a tecla de [RTN], até que o LED de aprender acenda uma luz verde. Em seguida deverá premir a tecla de função cujo comando pretende eliminar e o LED de aprender irá piscar intermitentemente. O número de vezes que o LED pisca indica qual o tipo de função que ficou activa — queira, por favor, consultar a tabela apresentada abaixo. Para sair do modo de eliminação deverá voltar a premir a tecla de selector de dispositivo que está activa.

**NOTA**: É possível proceder à eliminação de comandos múltiplos das teclas de função localizadas na mesma "página" de selector de dispositivo, mas para proceder à eliminação de comandos localizados em máis que uma página de selector de dispositivo, más para proceder a eliminação de comandos localizados em<br>máis que uma página de selector de dispositivo terá obrigatoriamente de sair do modo de eliminação e, em seguida, voltar a aceder ao mesmo na página pretendida.

#### **Nº de vezes que a luz pisca Tipo de comando**

**11 Comando de biblioteca por defeito** 2 Comando de biblioteca copiado Comando aprendido

#### COMO PROCEDER PARA CARREGAR BIBLIOTECAS DE CÓDIGOS

O HTR 2 tem capacidade para guardar em memória uma biblioteca diferente de códigos por defeito da NAD para cada uma das respectivas "páginas" de selector de dispositivo. Caso a biblioteca origina por defeito não consiga controlar o seus leitor de CD, gravador de cassetes, leitor de DVD ou qualquer outro componente da NAD, deverá levar a cabo o procedimento indicado abaixo para proceder à alteração da biblioteca de códigos.

Deverá começar por se certificar de que o componente que pretende que seja controlado através do HTR 2 está ligado à corrente e que tem a alimentação ligada (que está comutado para "on" e não simplesmente em modo de standby). De modo a aceder ao modo de biblioteca do HTR 2 deverá premir e manter premidas, em simultâneo e durante 3 segundos, a tecla do selector de dispositivo pretendido e a tecla de [A/V PRESET], até que o LED de aprender acenda uma luz verde. Enquanto mantém o HTR 2 apontado em direcção ao componente, deverá introduzir o primeiro número adequado da biblioteca de códigos composto por três dígitos, seleccionando-o da tabela apresentada abaixo. Caso o componente se desligue deverá premir a tecla de [ENTER] para aceitar o número da biblioteca de códigos em questão e para sair do modo de biblioteca. Caso o componente não se desligue deverá introduzir o número seguinte da biblioteca de códigos composto por três dígitos, seleccionando-o da tabela. Quando tiver procedido à introdução do número correcto o componente irá desligar-se. Deverá premir a tecla de [ENTER] para aceitar o número da biblioteca de códigos em questão e para sair do modo de biblioteca.

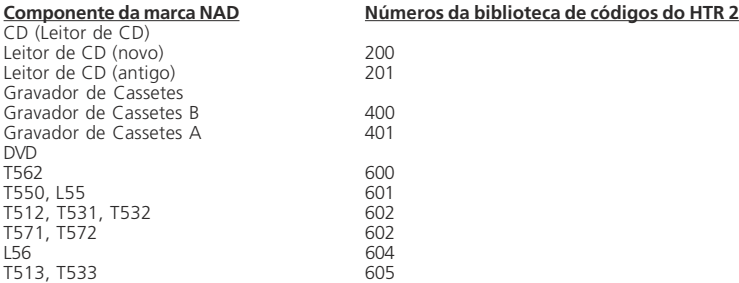

#### **MODO DE SEARCH (PESQUISA)**

Quando proceder à introdução dos códigos apresentados na tabela, caso nenhum deles proceda à ligação do componente e caso tenha a certeza absoluta de que cumpriu total e cuidadosamente o procedimento indicado acima, poderá tentar utilizar o método de "search" da forma indicada em seguida:

De modo a aceder ao modo de biblioteca deverá premir e manter premidas, em simultâneo e durante 3 segundos, a tecla do selector de dispositivo pretendido e a tecla de [A/V PRESET], até que o LED de aprender acenda uma luz verde. Em seguida, deverá premir e manter premida a tecla de  $[$   $\blacktriangle$   $]$  (ou de  $[$   $\blacktriangledown$   $]$ ) do HTR 2. O comando de controlo remoto irá passar por todos os códigos disponíveis, a uma velocidade de cerca de 1 por segundo. Quando o componente se desligar deverá soltar imediatamente a tecla do cursor. Em seguida deverá premir a tecla de [ENTER] para aceitar a biblioteca de códigos em questão e para sair do modo de biblioteca. Depois deverá experimentar alguns comandos e, caso perceba que passou a biblioteca de códigos de que precisava, deverá voltar a aceder ao modo de biblioteca e utilizar as teclas de cursor para regressar ao código em questão.

**NOTA**: É possível que o modo de pesquisa encontre bibliotecas de códigos que controlam, pelo menos parcialmente, determinados componentes de outras marcas que não a NAD. Como é óbvio, poderá explorar essas capacidades à medida que as encontrar mas, no entanto, dado que apenas nos é possível assegurar que as bibliotecas de códigos da NAD são completas ou precisas, não podemos confirmar o funcionamento do HTR 2 com componentes de outras marcas.

#### **Como proceder para verificar o número da biblioteca de códigos**

Poderá verificar a biblioteca de códigos atribuída actualmente a qualquer tecla de selector de dispositivo através da realização do procedimento indicado em seguida. De modo a aceder ao modo de biblioteca deverá premir e manter premidas, em simultâneo e durante 3 segundos, a tecla do selector de dispositivo do componente pretendido e a tecla de [A/V PRESET], até que o LED de aprender acenda uma luz verde. Em seguida deverá premir a tecla de [DISP] e o HTR 2 irá indicar a biblioteca de códigos actual através do piscar intermitente das respectivas teclas de [TAPE], de [VCR] e de [MACRO]. Por exemplo, para indicar a biblioteca de códigos nº 501 o HTR 2 irá piscar intermitentemente a tecla de [TAPE] 5 vezes, depois fará uma pausa e, por último, pause, irá piscar a tecla de [MACRO] uma vez. É aconselhável que tome nota dos números da biblioteca de códigos dos seus componentes.

#### RESUMO DOS MODOS DO HTR 2

(Learn / Copy /Punch Through) Modo de eliminação (Delete Mode) Tecla de dispositivo + Tecla de Enter Gravação de modelos (Macro Record) Tecla de modelo + Tecla de função Modo de biblioteca (Library Mode) Tecla de dispositivo + Tecla de pré-sintonia Temporização para apagar a retro-iluminação Tecla de visualização + Tecla numérica (Back Light Timeout) Reposição da configuração de fábrica (queira, por favor, consultar a secção (Factory Reset) "Como proceder para repor a configuração

#### **Modo Teclas que devem ser premidas (durante 3 segundos)** Aprender / Copiar / Criar atalho Tecla de dispositivo + Tecla de gravação

de fábrica", apresentada acima)

### COMO UTILIZAR O COMANDO DE CONTROLO REMOTO ZR 2

O comando de controlo remoto ZR 2 é um comando compacto e discreto destinado a controlar o T 773 a partir de diversas divisões que não a divisão principal da casa. O comando de controlo remoto ZR 2 permite um controlo total e independente da selecção das fontes independentemente da divisão principal. Isto significa que a zona de entrada poderá ser totalmente diferente, tanto a nível de áudio como de vídeo, da entrada principal e, deste modo, o mesmo acontece com os níveis de volume correspondentes. Caso se pretenda desfrutar da mesma fonte, por exemplo a divisão principal, o comando de controlo remoto ZR 2 dispõe de um botão de [LOCAL] que permite a audição simultânea mas com níveis de volume totalmente independentes.

O visor fluorescente localizado no painel dianteiro do T 773 irá indicar actividade do controlo de zona de forma a que os ocupantes da divisão principal se apercebam da existência de actividade na zona remota. Além disso, caso não exista actividade na divisão principal, apenas o indicador de zona ficará activo no visor fluorescente do T 773.

#### COMO PROCEDER À CONFIGURAÇÃO DO DISPARO (TRIGGER)

A saída de disparo TRIGGER localizada no painel traseiro do T 773 pode ser atribuída a qualquer das respectivas seis entradas de AV: DVD, SAT, VCR, VIDEO 4-6. Sempre que a entrada atribuída é seleccionada, que de modo manual quer chamando uma pré-sintonia, a saída de disparo TRIGGER irá produzir +12 V de CC, que podem ser utilizados para activar um componente ou um sistema que estejam ligados aos aparelho. De modo a obter informações adicionais queira, por favor, entrar em contacto com o seu especialista em áudio da NAD.

#### COMO PROCEDER À ATRIBUIÇÃO DA SAÍDA DE DISPARO

A partir do menu principal de <Setup> do visor OSD deverá seleccionar a opção de <Input Settings> utilizando as teclas de [▲/▼] e de [1/ D ] do comando de controlo remoto. Em seguida, deverá utilizar as mesmas teclas para comutar entra a linha de <Trigger 1 ou 2, 1 +2, MAIN, ou ZONE>. É possível seleccionar a entrada vídeo (DVD, SAT, VCR ou VIDEO 4-6) que pretende atribuir à saída de disparo TRIGGER 1. Além disso, a saída de disparo Trigger 1 ou 2 seleccionada pode ser atribuída à divisão principal, à zona ou a ambos os locais. Queira, por favor, consultar a secção "OPÇÕES AVANÇADAS" para obter informações mais pormenorizadas sobre a configuração. Deverá seleccionar a opção de <Save and Exit> para guardar em memória a atribuição da saída de disparo.

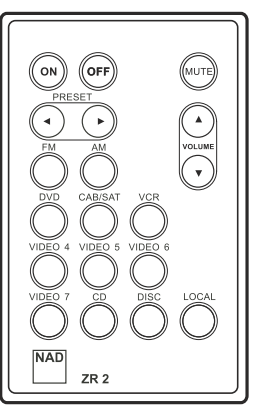

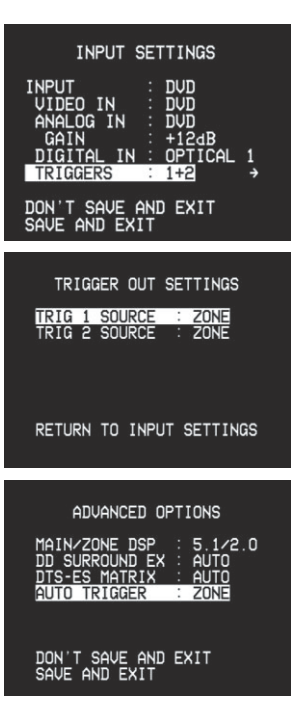

# RESOLUÇÃO DE PROBLEMAS

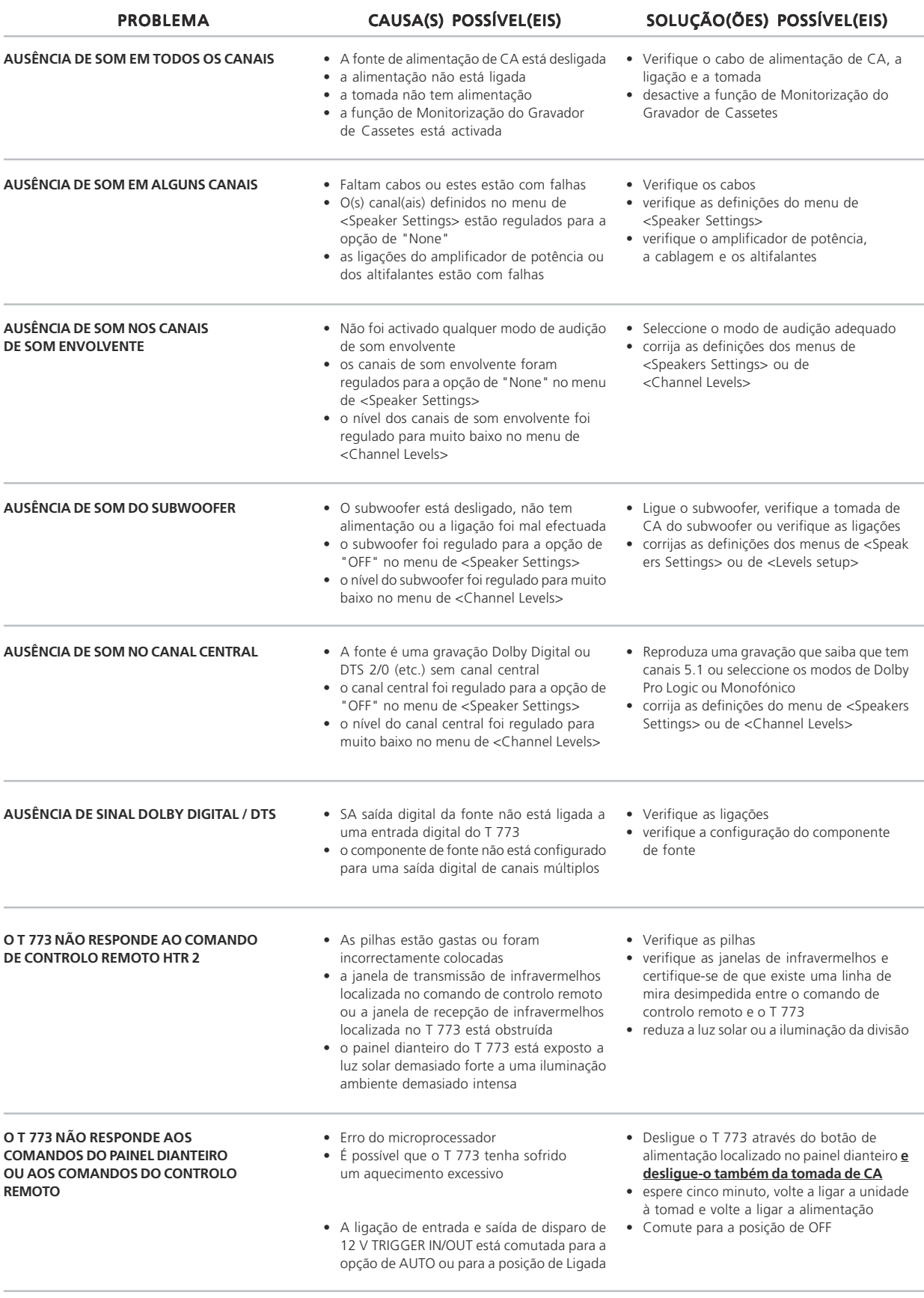

 $\mathcal{L}_{\mathcal{A}}$ 

 $\overline{\phantom{a}}$ 

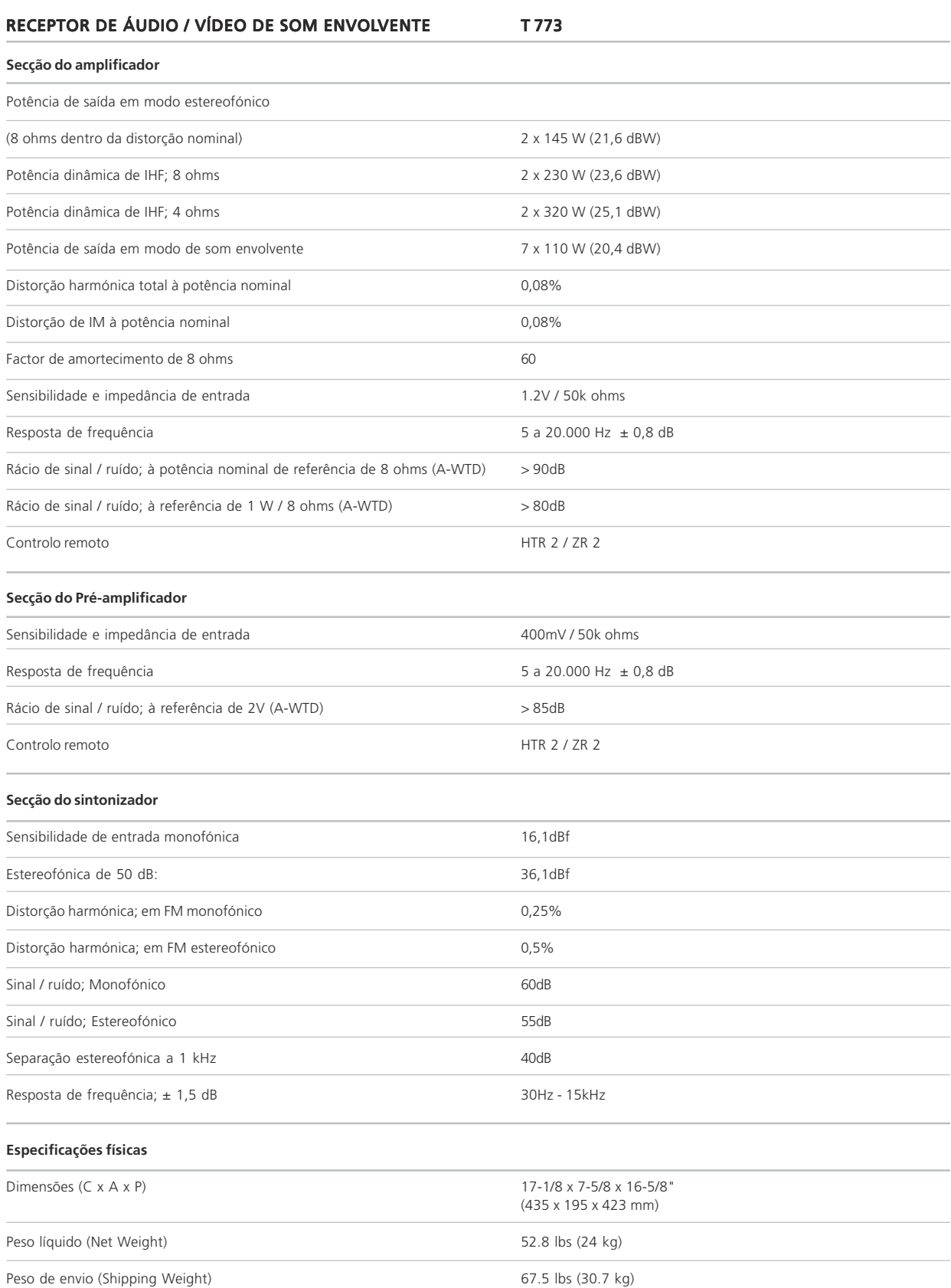

As especificações estão sujeitas a alteração sem necessidade de aviso prévio. Para obter a documentação e as características actualizadas queira, por favor, ligar-se à página **www.nadelectronics.com** onde obterá as informações mais recentes relativas ao seu T 773.

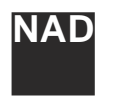

www.NADelectronics.com

## ©2003 NAD Electronics International

A Division of Lenbrook Industries LTD All rights reserved. No part of this publication may be reproduced, stored or transmitted in any form without the written permission of NAD Electronics International A Division of Lenbrook Industries LTD T 773 Manual P 10/03 China